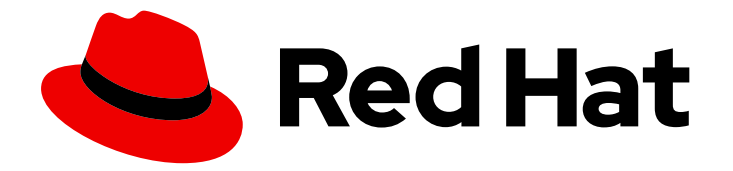

# Red Hat Advanced Cluster Management for Kubernetes 2.1

# Manage applications

Manage applications

Last Updated: 2021-12-06

# Red Hat Advanced Cluster Management for Kubernetes 2.1 Manage applications

Manage applications

# Legal Notice

Copyright © 2021 Red Hat, Inc.

The text of and illustrations in this document are licensed by Red Hat under a Creative Commons Attribution–Share Alike 3.0 Unported license ("CC-BY-SA"). An explanation of CC-BY-SA is available at

http://creativecommons.org/licenses/by-sa/3.0/

. In accordance with CC-BY-SA, if you distribute this document or an adaptation of it, you must provide the URL for the original version.

Red Hat, as the licensor of this document, waives the right to enforce, and agrees not to assert, Section 4d of CC-BY-SA to the fullest extent permitted by applicable law.

Red Hat, Red Hat Enterprise Linux, the Shadowman logo, the Red Hat logo, JBoss, OpenShift, Fedora, the Infinity logo, and RHCE are trademarks of Red Hat, Inc., registered in the United States and other countries.

Linux ® is the registered trademark of Linus Torvalds in the United States and other countries.

Java ® is a registered trademark of Oracle and/or its affiliates.

XFS ® is a trademark of Silicon Graphics International Corp. or its subsidiaries in the United States and/or other countries.

MySQL<sup>®</sup> is a registered trademark of MySQL AB in the United States, the European Union and other countries.

Node.js ® is an official trademark of Joyent. Red Hat is not formally related to or endorsed by the official Joyent Node.js open source or commercial project.

The OpenStack ® Word Mark and OpenStack logo are either registered trademarks/service marks or trademarks/service marks of the OpenStack Foundation, in the United States and other countries and are used with the OpenStack Foundation's permission. We are not affiliated with, endorsed or sponsored by the OpenStack Foundation, or the OpenStack community.

All other trademarks are the property of their respective owners.

# Abstract

Manage applications in Red Hat Advanced Cluster Management for Kubernetes

# Table of Contents

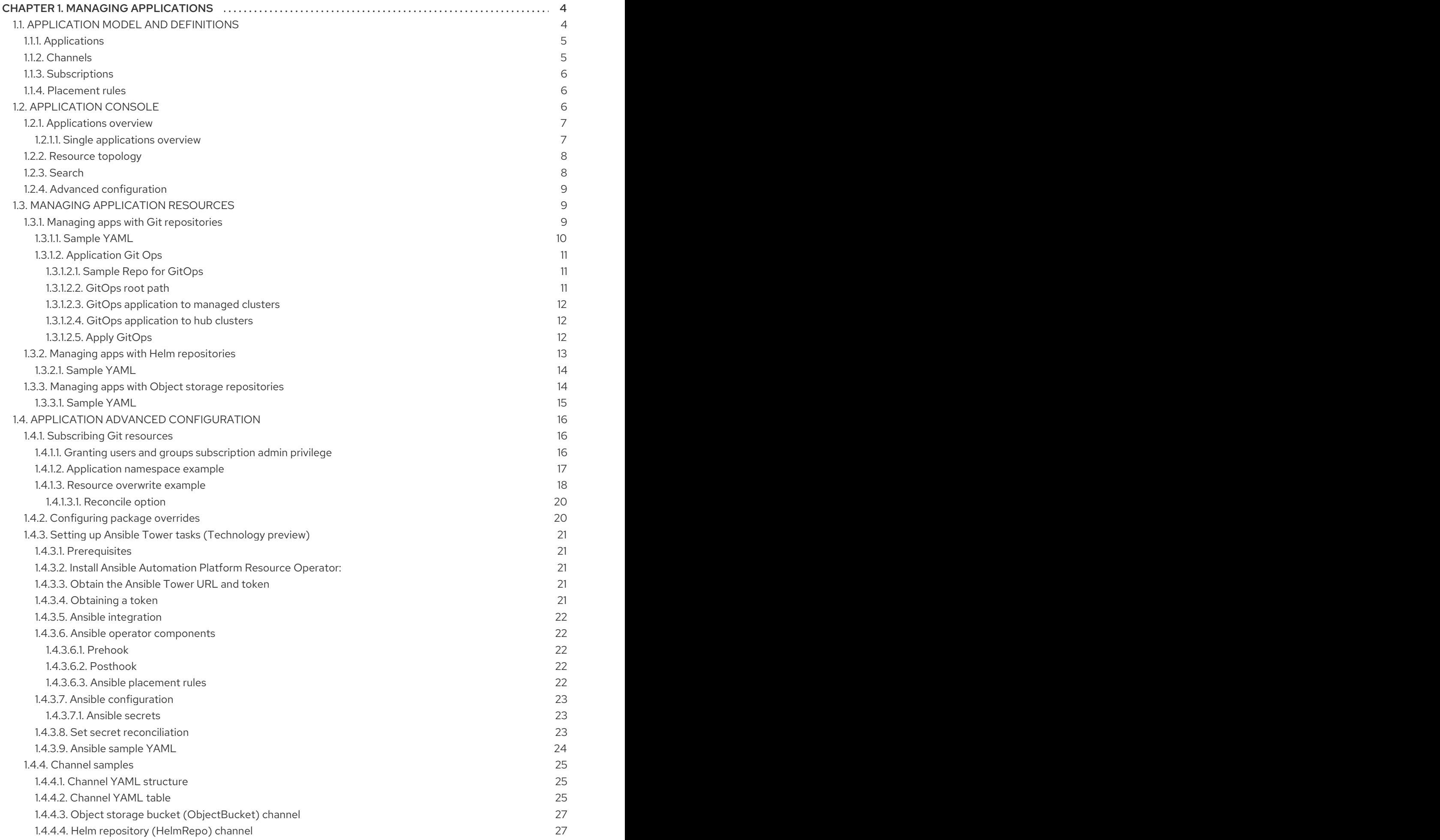

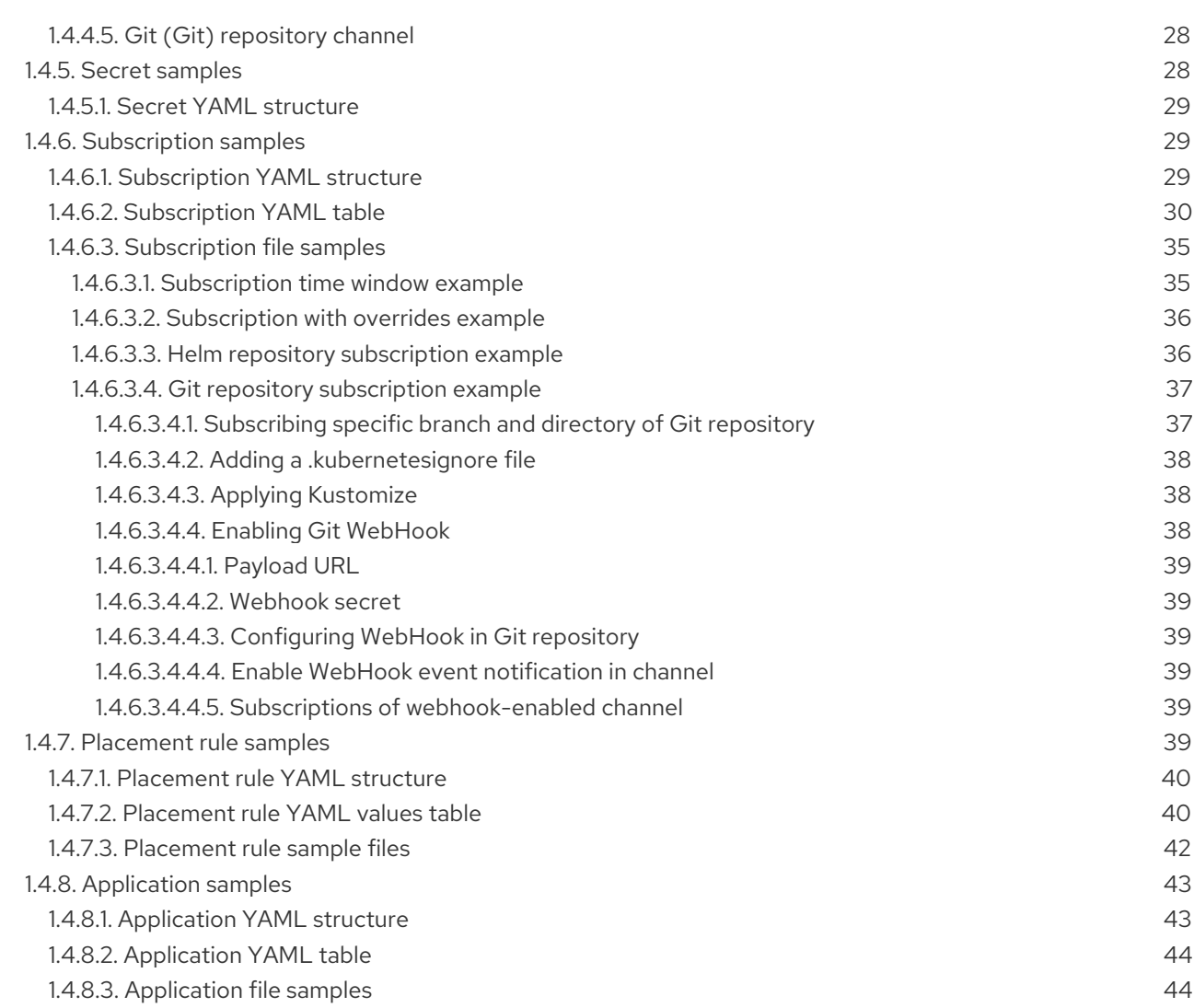

# CHAPTER 1. MANAGING APPLICATIONS

<span id="page-7-0"></span>Review the following topics to learn more about creating, deploying, and managing your applications. This guide assumes familiarity with Kubernetes concepts and terminology. Key Kubernetes terms and components are not defined. For more information about Kubernetes concepts, see Kubernetes **Documentation** 

The application management functions provide you with unified and simplified options for constructing and deploying applications and application updates. With these functions, your developers and DevOps personnel can create and manage applications across environments through channel and subscriptionbased automation.

See the following topics:

- [Application](#page-8-2) model and definitions
- [Application](#page-11-2) console
- **•** Managing [application](#page-15-3) resources
- Managing apps with Git [repositories](#page-14-3)
- Managing apps with Helm [repositories](#page-17-2)
- Managing apps with Object storage [repositories](#page-18-1)
- Application advanced [configuration](#page-33-1)
- [Subscribing](#page-21-1) Git resources
- [Configuring](#page-23-1) package overrides
- Setting up [Ansible](#page-26-3) Tower tasks
- [Channel](#page-29-0) samples
- [Subscription](#page-37-0) samples
- [Placement](#page-44-0) rule samples
- **•** [Application](#page-47-2) samples

# <span id="page-7-1"></span>1.1. APPLICATION MODEL AND DEFINITIONS

The application model is based on subscribing to one or more Kubernetes resource repositories (*channel* resources) that contains resources that are deployed on managed clusters. Both single and multicluster applications use the same Kubernetes specifications, but multicluster applications involve more automation of the deployment and application management lifecycle.

See the following image to understand more about the application model:

<span id="page-8-2"></span>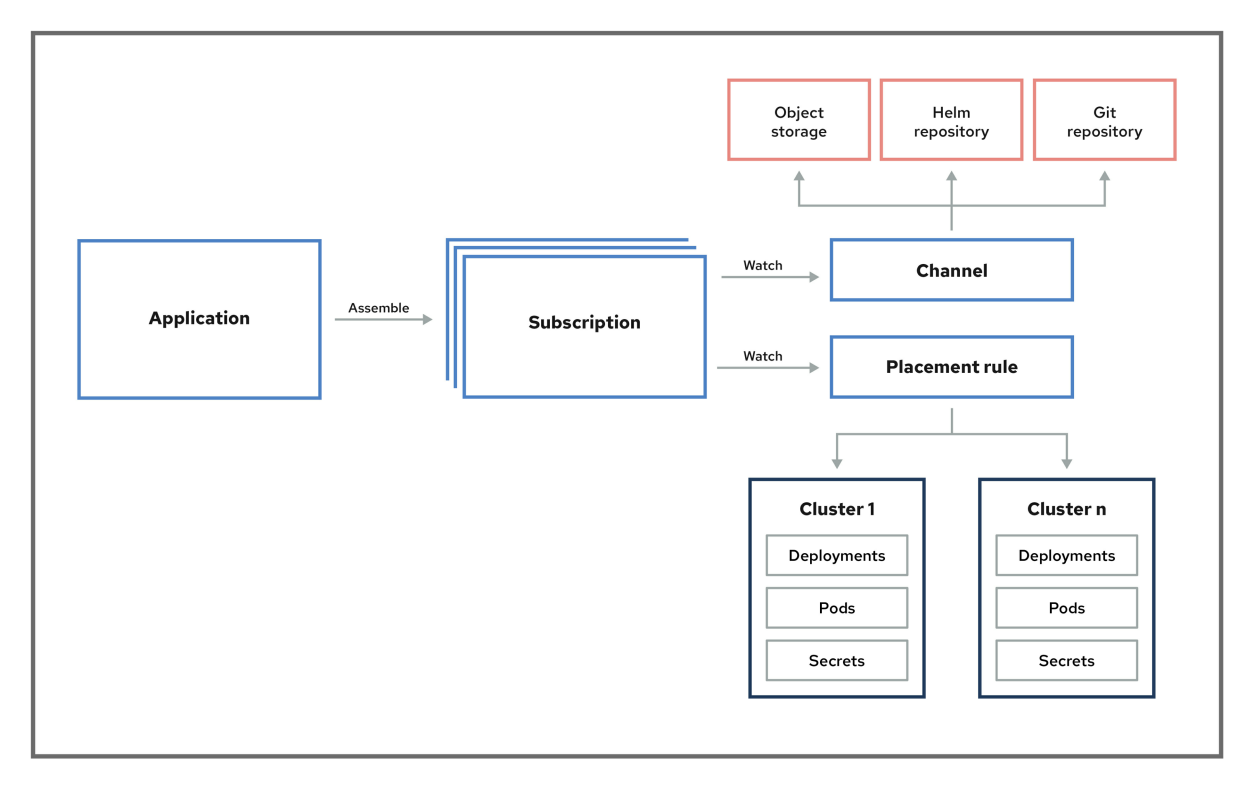

#### **APPLICATION SUBSCRIPTION MODEL**

View the following application resource sections:

# <span id="page-8-0"></span>1.1.1. Applications

Applications (**application.app.k8s.io**) in Red Hat Advanced Cluster Management for Kubernetes are used for grouping Kubernetes resources that make up an application.

All of the application component resources for Red Hat Advanced Cluster Management for Kubernetes applications are defined in YAML file spec sections. When you need to create or update an application component resource, you need to create or edit the appropriate spec section to include the labels for defining your resource.

# <span id="page-8-1"></span>1.1.2. Channels

Channels (**channel.apps.open-cluster-management.io**) define the source repositories that a cluster can subscribe to with a subscription, and can be the following types: Git, Helm release, and Object storage repositories, and resource templates on the hub cluster.

If you have applications that require Kubernetes resources or Helm charts from channels that require authorization, such as entitled Git repositories, you can use secrets to provide access to these channels. Your subscriptions can access Kubernetes resources and Helm charts for deployment from these channels, while maintaining data security.

Channels use a namespace within the hub cluster and point to a physical place where resources are stored for deployment. Clusters can subscribe to channels for identifying the resources to deploy to each cluster.

Notes: It is best practice to create each channel in a unique namespace. However, a Git channel can share a namespace with another type of channel, including Git, Helm, and Object storage.

Resources within a channel can be accessed by only the clusters that subscribe to that channel.

#### <span id="page-9-0"></span>1.1.3. Subscriptions

Subscriptions (**subscription.apps.open-cluster-management.io**) allow clusters to subscribe to a source repository (channel) that can be the following types: Git repository, Helm release registry, or Object storage repository.

Subscriptions can deploy application resources locally to the hub cluster, if the hub cluster is selfmanaged. You can then view the **local-cluster** subscription in the topology.

Subscriptions can point to a channel or storage location for identifying new or updated resource templates. The subscription operator can then download directly from the storage location and deploy to targeted managed clusters without checking the hub cluster first. With a subscription, the subscription operator can monitor the channel for new or updated resources instead of the hub cluster.

#### <span id="page-9-1"></span>1.1.4. Placement rules

Placement rules (**placementrule.apps.open-cluster-management.io**) define the target clusters where resource templates can be deployed. Use placement rules to help you facilitate the multicluster deployment of your deployables. Placement policies are also used for governance and risk policies.

Learn more from the following documentation:

- **•** [Application](#page-11-2) console
- Managing [application](#page-15-3) resources
- Managing apps with Git [repositories](#page-14-3)
- Managing apps with Helm [repositories](#page-17-2)
- Managing apps with Object storage [repositories](#page-18-1)
- Application advanced [configuration](#page-33-1)
- [Subscribing](#page-21-1) Git resources
- Setting up [Ansible](#page-26-3) Tower tasks
- [Channel](#page-29-0) samples
- [Subscription](#page-37-0) samples
- [Placement](#page-44-0) rule samples
- [Application](#page-47-2) samples

# <span id="page-9-2"></span>1.2. APPLICATION CONSOLE

The console includes a dashboard for managing the application lifecycle. You can use the console dashboard to create and manage applications and view the status of applications. Enhanced capabilities help your developers and operations personnel create, deploy, update, manage, and visualize applications across your clusters.

See the following application console capabilities:

Important: Actions are based on your assigned role. Learn about access requirements from the Rolebased access control [documentation.](../security#role-based-access-control)

- Visualize deployed applications across your clusters, including any associated resource repositories, subscriptions, and placement configurations.
- Create and edit applications, and subscribe resources. By default, the hub cluster can manage itself, and is named the **local cluster**. You can choose to deploy application resources to this local cluster, though deploying applications on the local cluster is not best practice.
- Use **Advanced configuration** to view or edit channels, subscriptions, and placement rules.
- Access a topology view that encompasses application resources, including resource repositories, subscriptions, placement rules, and deployed resources, including any optional pre and post deployment hooks using Ansible Tower tasks (for Git repositories).
- View individual status in the context of an application, including deployments, updates, and subscriptions.

The console includes tools that each provide different application management capabilities. These capabilities allow you to easily create, find, update, and deploy application resources.

- **•** [Applications](#page-10-0) overview
- [Resource](#page-11-0) topology
- [Search](#page-11-1)
- Advanced [configuration](#page-12-0)

#### <span id="page-10-0"></span>1.2.1. Applications overview

From the main *Overview* tab, see the following:

- A table that lists all applications
- The *Find resources* box to filter the applications that are listed
- The application name and namespace
- The number of remote and local clusters where resources are deployed through a subscription
- The links to repositories where the definitions for the resources that are deployed by the application are located
- An indication of Time window constraints, if any were created
- The date when the application was created
- More actions, such as Delete application. Actions are available if the user has permission to take action.

#### <span id="page-10-1"></span>1.2.1.1. Single applications overview

Click on an application name in the table to view details about a single application. See the following information:

7

- <span id="page-11-2"></span>Cluster details, such as resource status.
- Subscription details
- Resource topology

Click the **Editor** tab to edit your application and related resources.

# <span id="page-11-0"></span>1.2.2. Resource topology

The topology provides a visual representation of the application that was selected including the resources deployed by this application on target clusters.

- You can select any component from the topology view to view more details.
- View the deployment details for any resource deployed by this application by clicking on the resource node to open the properties view.
- View cluster CPU and memory from the cluster node, on the properties dialog. Notes: The cluster CPU and memory percentage that is displayed is the percentage that is currently utilized. This value is rounded down, so a very small value might display as **0**.

For Helm subscriptions, see [Configuring](../manage_applications#configuring-package-overrides) package overrides to define the appropriate **packageName** and the **packageAlias** to get an accurate topology display.

- View a successful Ansible Tower deployment if you are using Ansible tasks as prehook or posthook for the deployed application. Click Actions to see the details about the Ansible task deployment, including Ansible Tower Job URL and template name. Additionally, you can see errors if your Ansible Tower deployment is not successful.
- Click Launch resource in Search to search for related resources.

# <span id="page-11-1"></span>1.2.3. Search

The console *Search* page supports searching for application resources by the component **kind** for each resource. To search for resources, use the following values:

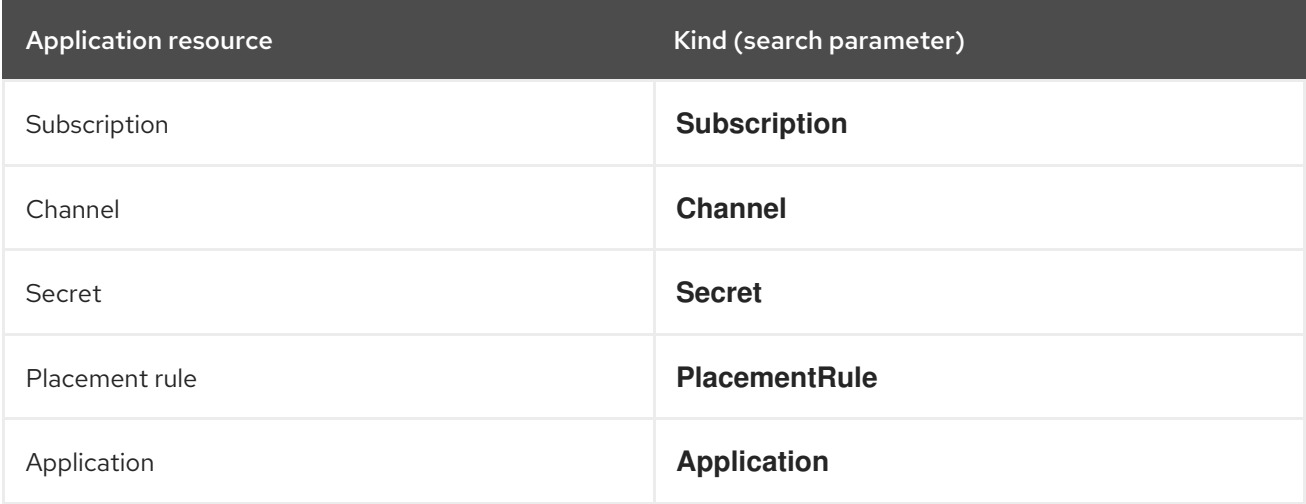

You can also search by other fields, including name, namespace, cluster, label, and more.

From the search results, you can view identifying details for each resource, including the name, namespace, cluster, labels, and creation date.

If you have access, you can also click **Actions** in the search results and select to delete that resource.

Click the resource name in the search results to open the YAML editor and make changes. Changes that you save are applied to the resource immediately.

For more information about using search, see Search in the [console.](../web_console#search-in-the-console)

# <span id="page-12-0"></span>1.2.4. Advanced configuration

Click the Advanced configuration tab to view terminology and tables of resources for all applications. You can find resources and you can filter subscriptions, placement rules, and channels. If you have access, you can also click multiple Actions, such as Edit, Search, and Delete.

Select a resource to view or edit the YAML.

# <span id="page-12-1"></span>1.3. MANAGING APPLICATION RESOURCES

From the console, you can create applications by using Git repositories, Helm repositories, and Object storage repositories.

Important: Git Channels can share a namespace with all other channel types: Helm, Object storage, and other Git namespaces.

See the following topics to start managing apps:

- Managing apps with Git [repositories](#page-14-3)
- Managing apps with Helm [repositories](#page-17-2)
- Managing apps with Object storage [repositories](#page-18-1)

#### <span id="page-12-2"></span>1.3.1. Managing apps with Git repositories

When you deploy Kubernetes resources using an application, the resources are located in specific repositories. Learn how to deploy resources from Git repositories in the following procedure. Learn more about the application model at [Application](#page-8-2) model and definitions .

User required access: A user role that can create applications. You can only perform actions that your role is assigned. Learn about access requirements from the [Role-based](../security#role-based-access-control) access control documentation.

1. From the console navigation menu, click Manage applications.

#### 2. Click Create application.

For the following steps, select YAML: On to view the YAML in the console as you create your application. See YAML samples later in the topic.

- 3. Enter the following values in the correct fields:
	- Name: Enter a valid Kubernetes name for the application.
	- Namespace: Select a namespace from the list. You can also create a namespace by using a valid Kubernetes name if you are assigned the correct access role.
- 4. Choose Git from the list of repositories that you can use.
- 5. Enter the required URL path or select an existing path. If you select an existing Git repository path, you do not need to specify connection information if this is a private repository. The connection information is pre-set and you do not need to view these values.

If you enter a new Git repository path, you can optionally enter Git connection information if this is a private Git repository.

- 6. Enter values for the optional fields, such as branch and folder.
- 7. Set any optional pre and post-deployment tasks.

Technology preview:Set the Ansible Tower secret if you have Ansible Tower jobs that you want to run before or after the subscription deploys the application resources. The Ansible Tower tasks that define Ansible jobs must be placed within prehook and posthook folders in this repository.

You can select an Ansible Tower secret from drop-down menu if a secret was created in the application namespace. In this instance, the connection information is pre-set, and you do not need to view these values.

If you enter a new Ansible Tower secret name to create a new secret, you need to enter the Ansible Tower host and token.

- 8. From *Select clusters to deploy* , you can update the placement rule information for your application. Choose from the following:
	- Deploy on local cluster
	- Deploy to all online clusters and local cluster
	- Deploy application resources only on clusters matching specified labels
	- You have the option to *Select existing placement configuration* if you create an application in an existing namespace with placement rules already defined.
- 9. From *Settings*, you can specify application behavior. To block or activate changes to your deployment during a specific time window, choose an option for *Deployment window* and your *Time window configuration*.
- 10. You can either choose another repository or Click Save.
- 11. You are redirected to the *Overview* page where you can view the details and topology.

#### <span id="page-13-0"></span>1.3.1.1. Sample YAML

The following example channel definition shows an example of a channel for the Git Repository. In the following example, **secretRef** refers to the user identity used to access the Git repo that is specified in the **pathname**. If you have a public repo, you do not need the **secretRef**:

apiVersion: apps.open-cluster-management.io/v1 kind: Channel metadata: name: hive-cluster-gitrepo namespace: gitops-cluster-lifecycle spec:

```
type: Git
 pathname: https://github.com/open-cluster-management/gitops-clusters.git
 secretRef:
  name: github-gitops-clusters
---
apiVersion: v1
kind: Secret
metadata:
 name: github-gitops-clusters
 namespace: gitops-cluster-lifecycle
data:
 user: dXNlcgo= # Value of user and accessToken is Base 64 coded.
 accessToken: cGFzc3dvcmQ
```
Note: To see REST API, use the [APIs.](../apis#apis)

# <span id="page-14-0"></span>1.3.1.2. Application Git Ops

Using a **local-cluster** placement rule, you can use a subscription to deliver configuration-related resources to the hub cluster.

These resources can be the subscriptions that configure applications and policies, run Ansible jobs, and configure your clusters after you provision, or after you import.

#### <span id="page-14-1"></span>1.3.1.2.1. Sample Repo for GitOps

In the following example repository, you see a folder for each hub cluster. You can also create a repository for each hub cluster, or a branch for each hub cluster.

A single subscription that is defined on the hub cluster pulls in all the other configuration resources, such as hub cluster config, policies, and common applications that will configure and deploy to the hub and managed clusters.

A Git repository to store this type of information can resemble the following sample file and directory structure. See the sections for root path, managed cluster, and hub cluster:

#### <span id="page-14-2"></span>1.3.1.2.2. GitOps root path

These files in the root path of the repository create a subscription that references this Git repository, and applies all the YAML, except what is specified in the **.kubernetesignore**. It includes these four subscription files and the **./managed-cluster-common** directory.

/ # Repository root directory

# The subscription that delivers all the previous content to the hub cluster:

hub-application.yaml # This represents the hub cluster configuration in the console hub-channels.yaml # This points to `rhacm-hub-cluster` Git repository hub-subscriptions.yaml # This defines the time window, branch to be used, and defines which directories containing appropriate configs, such as `hub-policies`, should be used (can be all) hub-placement.yaml # Points back to the `local-cluster` (hub cluster that is managed) .kubernetesignore # Tells the subscription to ignore hub-application.yaml, hub-channels.yaml, hub-subscription.yaml & hub-placement.yaml

#### <span id="page-15-3"></span><span id="page-15-0"></span>1.3.1.2.3. GitOps application to managed clusters

The following directories contain subscriptions that will apply applications to the *managed* clusters. These subscriptions are applied to the hub cluster through the subscription in the root directory.

In the following sample, you see one subscription that is subscribing another:

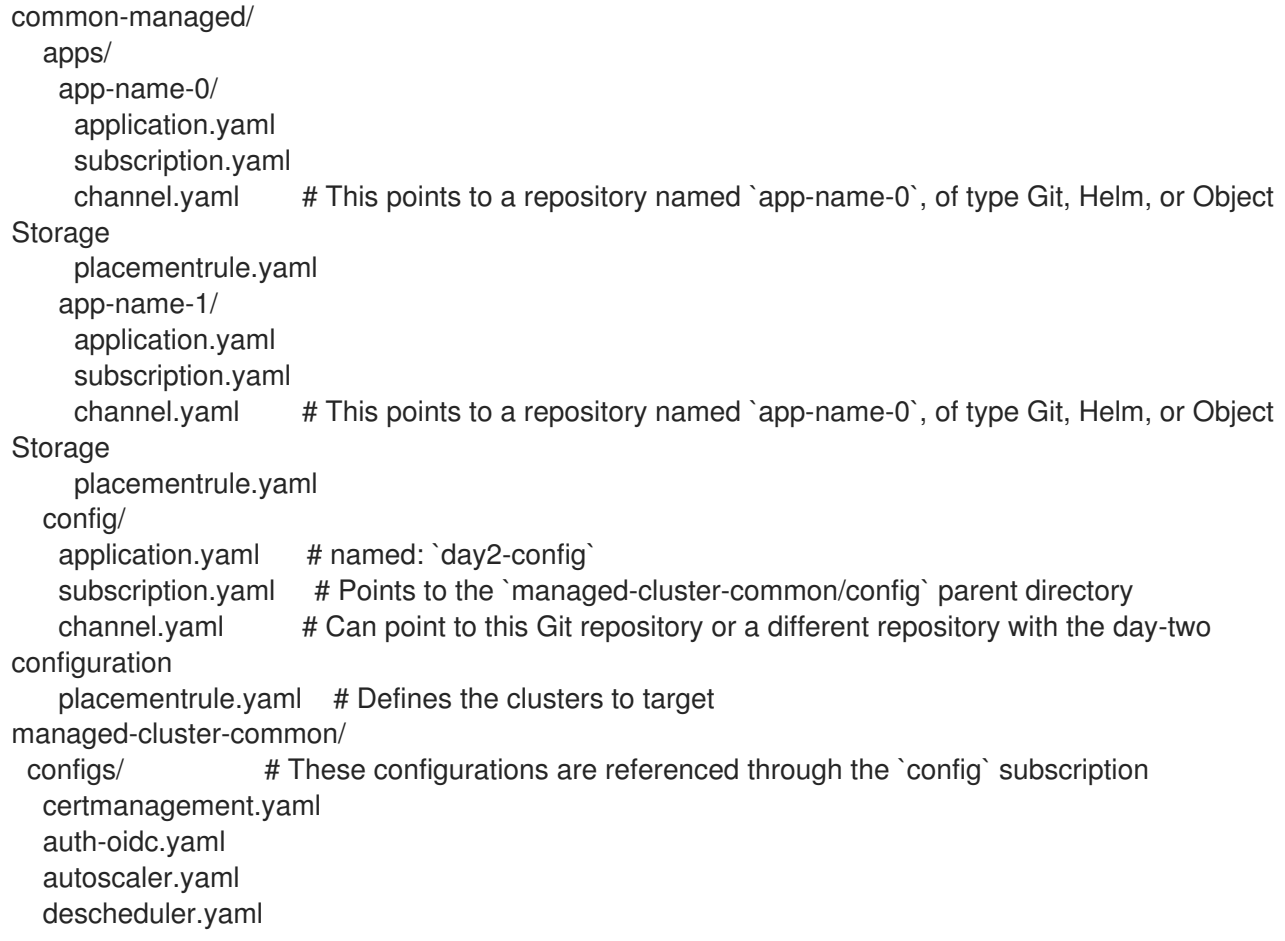

#### <span id="page-15-1"></span>1.3.1.2.4. GitOps application to hub clusters

The following policies are applied to the hub cluster and offer both configuration for the hub cluster, as well as policies for remote clusters.

These are delivered through the root subscription, as seen in the following sample:

```
managed-cluster-common/
 policies/
  policy-0.yaml
  policy-1.yaml
 hub-policies/
  policy-0.yaml
  vault.yaml
  operators.yaml
```
#### <span id="page-15-2"></span>1.3.1.2.5. Apply GitOps

With the previous sample combination, you can specify the following:

- 1. A root subscription that can be applied with a CLI command. The root subscription will subscribe back to this repository to apply all the YAML to the hub cluster.
- 2. The subscription from step 1, which applies application and configuration subscriptions from **common-managed/**.
- 3. The configuration subscription in step 2, which applies the resources defined in **managedcluster-common/**.
- 4. The policies that are defined in **managed-cluster-common/** are also applied to the hub cluster by the subscription in step 1. These policies include those targeted toward the hub cluster, as well as those that target managed clusters.

#### <span id="page-16-0"></span>1.3.2. Managing apps with Helm repositories

When you deploy Kubernetes resources using an application, the resources are located in specific repositories. Learn how to deploy resources from Helm repositories in the following procedure. Learn more about the application model at [Application](#page-8-2) model and definitions .

User required access: A user role that can create applications. You can only perform actions that your role is assigned. Learn about access requirements from the [Role-based](../security#role-based-access-control) access control documentation.

- 1. From the console navigation menu, click Manage applications.
- 2. Click Create application.

For the following steps, select YAML: On to view the YAML in the console as you create your application. See YAML samples later in the topic.

- 3. Enter the following values in the correct fields:
	- Name: Enter a valid Kubernetes name for the application.
	- Namespace: Select a namespace from the list. You can also create a namespace by using a valid Kubernetes name if you are assigned the correct access role.
- 4. Choose Helm from the list of repositories that you can use.
- 5. Enter the required URL path or select an existing path, then enter the package version. If you select an existing Helm repository path, you do not need to specify connection information if this is a private repository. The connection information is pre-set and you do not need to view these values.

If you enter a new Helm repository path, you can optionally enter Helm connection information if this is a private Helm repository.

- 6. From *Select clusters to deploy* , you can update the placement rule information for your application. Choose from the following:
	- Deploy on local cluster
	- Deploy to all online clusters and local cluster
	- Deploy application resources only on clusters matching specified labels
	- You have the option to *Select existing placement configuration* if you create an application in an existing namespace with placement rules already defined.
- <span id="page-17-2"></span>7. From *Settings*, you can specify application behavior. To block or activate changes to your deployment during a specific time window, choose an option for *Deployment window* and your *Time window configuration*.
- 8. You can either choose another repository or Click Save.
- 9. You are redirected to the *Overview* page where you can view the details and topology.

#### <span id="page-17-0"></span>1.3.2.1. Sample YAML

The following example channel definition abstracts a Helm repository as a channel:

Note: For Helm, all Kubernetes resources contained within the Helm chart must have the label release. **{{ .Release.Name }}`** for the application topology to be displayed properly.

```
apiVersion: v1
kind: Namespace
metadata:
 name: hub-repo
---
apiVersion: apps.open-cluster-management.io/v1
kind: Channel
metadata:
 name: helm
 namespace: hub-repo
spec:
  pathname: [https://kubernetes-charts.storage.googleapis.com/] # URL points to a valid chart URL.
  type: HelmRepo
```
The following channel definition shows another example of a Helm repository channel:

```
apiVersion: apps.open-cluster-management.io/v1
kind: Channel
metadata:
 name: predev-ch
 namespace: ns-ch
 labels:
  app: nginx-app-details
spec:
 type: HelmRepo
 pathname: https://kubernetes-charts.storage.googleapis.com/
```
Note: To see REST API, use the [APIs.](../apis#apis)

# <span id="page-17-1"></span>1.3.3. Managing apps with Object storage repositories

When you deploy Kubernetes resources using an application, the resources are located in specific repositories. Learn how to deploy resources from Object storage repositories in the following procedure. Learn more about the application model at [Application](#page-8-2) model and definitions .

User required access: A user role that can create applications. You can only perform actions that your role is assigned. Learn about access requirements from the [Role-based](../security#role-based-access-control) access control documentation.

When you deploy Kubernetes resources using an application, the resources are located in specific repositories. Learn how to deploy resources from Git repositories in the following procedure.

- <span id="page-18-1"></span>1. From the console navigation menu, click Manage applications.
- 2. Click Create application.

For the following steps, select YAML: On to view the YAML in the console as you create your application. See YAML samples later in the topic.

- 3. Enter the following values in the correct fields:
	- Name: Enter a valid Kubernetes name for the application.
	- Namespace: Select a namespace from the list. You can also create a namespace by using a valid Kubernetes name if you are assigned the correct access role.
- 4. Choose Object storage from the list of repositories that you can use.
- 5. Enter the required URL path or select an existing path. If you select an existing Object storage repository path, you do not need to specify connection information if this is a private repository. The connection information is pre-set and you do not need to view these values.

If you enter a new Object storage repository path, you can optionally enter Object storage connection information if this is a private Object storage repository.

- 6. Enter values for the optional fields.
- 7. Set any optional pre and post-deployment tasks.
- 8. From *Select clusters to deploy* , you can update the placement rule information for your application. Choose from the following:
	- Deploy on local cluster
	- Deploy to all online clusters and local cluster
	- Deploy application resources only on clusters matching specified labels
	- You have the option to *Select existing placement configuration* if you create an application in an existing namespace with placement rules already defined.
- 9. From *Settings*, you can specify application behavior. To block or activate changes to your deployment during a specific time window, choose an option for *Deployment window* and your *Time window configuration*.
- 10. You can either choose another repository or Click Save.
- 11. You are redirected to the *Overview* page where you can view the details and topology.

#### <span id="page-18-0"></span>1.3.3.1. Sample YAML

The following example channel definition abstracts an object storage as a channel:

apiVersion: apps.open-cluster-management.io/v1 kind: Channel metadata: name: dev namespace: ch-obj spec:

type: Object storage pathname: [http://9.28.236.243:31311/dev] *# URL is appended with the valid bucket name, which matches the channel name.* secretRef: name: miniosecret gates: annotations: dev-ready: true

Note: To see REST API, use the [APIs.](../apis#apis)

# <span id="page-19-0"></span>1.4. APPLICATION ADVANCED CONFIGURATION

Within Red Hat Advanced Cluster Management for Kubernetes, applications are composed of multiple application resources. You can use channel, subscription, and placement rule resources to help you deploy, update, and manage your overall applications.

Both single and multicluster applications use the same Kubernetes specifications, but multicluster applications involve more automation of the deployment and application management lifecycle.

All of the application component resources for Red Hat Advanced Cluster Management for Kubernetes applications are defined in YAML file spec sections. When you need to create or update an application component resource, you need to create or edit the appropriate spec section to include the labels for defining your resource.

View the following application advanced configuration topics:

- [Subscribing](#page-21-1) Git resources
- **•** Setting up [Ansible](#page-26-3) Tower tasks
- [Channel](#page-29-0) samples
- **•** [Subscription](#page-37-0) samples
- [Placement](#page-44-0) rule samples
- [Application](#page-47-2) samples

#### <span id="page-19-1"></span>1.4.1. Subscribing Git resources

A subscription administrator can change default behavior. By default, when a subscription deploys subscribed applications to target clusters, the applications are deployed to that subscription namespace, even if the application resources are associated with other namespaces.

Additionally, if an application resource exists in the cluster and was not created by the subscription, the subscription cannot apply a new resource on that existing resource. See the following processes to change default settings as the subscription administrator.

Required access: Cluster administrator

#### <span id="page-19-2"></span>1.4.1.1. Granting users and groups subscription admin privilege

Learn how to grant subscription administrator access.

1. From the console, log in to your Red Hat OpenShift Container Platform cluster.

- 2. Create one or more users. See [Preparing](https://docs.openshift.com/container-platform/4.5/post_installation_configuration/preparing-for-users.html) for users for information about creating users. Users that you create are administrators for the **app.open-clustermanagement.io/subscription** application. With OpenShift Container Platform, a subscription administrator can change default behavior. You can group these users to represent a subscription administrative group, which is demonstrated in later examples.
- 3. From the terminal, log in to your Red Hat Advanced Cluster Management cluster.
- 4. Add the following subjects into **open-cluster-management:subscription-admin** ClusterRoleBinding with the following command:

oc edit clusterrolebinding open-cluster-management:subscription-admin

Note: Initially, **open-cluster-management:subscription-admin** ClusterRoleBinding has no subject.

Your subjects might display as the following example:

subjects:

- apiGroup: rbac.authorization.k8s.io
- kind: User
- name: example-name
- apiGroup: rbac.authorization.k8s.io
- kind: Group
- name: example-group-name

Next, see more useful examples of how a subscription administrator can change default behavior.

#### <span id="page-20-0"></span>1.4.1.2. Application namespace example

In this example, you are logged in as a subscription administrator. Create a subscription to subscribe the sample resource YAML file from a Git repository. The example file contains subscriptions that are located within the following different namespaces:

#### Applicable channel types:Git

- ConfigMap **test-configmap-1** gets created in **multins** namespace.
- ConfigMap **test-configmap-2** gets created in **default** namespace.
- ConfigMap **test-configmap-3** gets created in the **subscription** namespace.

```
---
apiVersion: v1
kind: Namespace
metadata:
 name: multins
---
apiVersion: v1
kind: ConfigMap
metadata:
 name: test-configmap-1
 namespace: multins
data:
 path: resource1
```
<span id="page-21-1"></span>-- apiVersion: v1 kind: ConfigMap metadata: name: test-configmap-2 namespace: default data: path: resource2 -- apiVersion: v1 kind: ConfigMap metadata: name: test-configmap-3 data: path: resource3

If the subscription was created by other users, all the ConfigMaps get created in the same namespace as the subscription.

#### <span id="page-21-0"></span>1.4.1.3. Resource overwrite example

Applicable channel types: Git, ObjectBucket (Object storage in the console)

In this example, the following ConfigMap already exists in the target cluster.

apiVersion: v1 kind: ConfigMap metadata: name: test-configmap-1 namespace: sub-ns data: name: user1 age: 19

Subscribe the following sample resource YAML file from a Git repository and replace the existing ConfigMap:

apiVersion: v1 kind: ConfigMap metadata: name: test-configmap-1 namespace: sub-ns data: age: 20

You log in as a subscription administrator and create a subscription with **apps.open-clustermanagement.io/reconcile-option: replace** annotation. See the following example:

apiVersion: apps.open-cluster-management.io/v1 kind: Subscription metadata: name: subscription-example namespace: sub-ns annotations: apps.open-cluster-management.io/git-path: sample-resources

apps.open-cluster-management.io/reconcile-option: replace spec: channel: channel-ns/somechannel placement: placementRef: name: dev-clusters

When this subscription is created by a subscription administrator and subscribes the ConfigMap resource, the existing ConfigMap is replaced by the following:

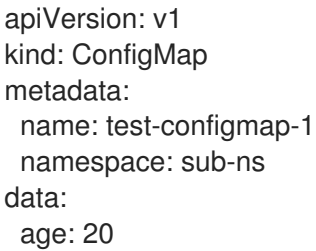

If you want to subscribe the following sample resource YAML file from a Git repository and **merge** with the existing ConfigMap, use the **apps.open-cluster-management.io/reconcile-option: merge** annotation. See the following example:

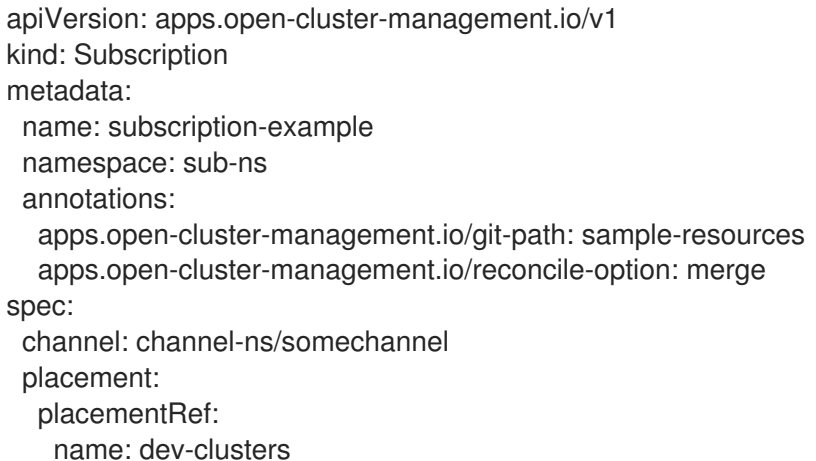

When this subscription is created by a subscription administrator and subscribes the ConfigMap resource, the existing ConfigMap is merged, as you can see in the following example:

```
apiVersion: v1
kind: ConfigMap
metadata:
 name: test-configmap-1
 namespace: sub-ns
data:
 name: user1
 age: 20
```
When the **merge** option is used, entries from subscribed resource are either created or updated in the existing resource. No entry is removed from the existing resource.

Important: If the exising resource you want to overwrite with a subscription is automatically reconciled by another operator or controller, the resource configuration is updated by both subscription and the controller or operator. Do not use this method in this case.

#### <span id="page-23-0"></span>1.4.1.3.1. Reconcile option

You can also use **apps.open-cluster-management.io/reconcile-option** annotation in individual resources to override the subscription-level reconcile option.

For example, if you add **apps.open-cluster-management.io/reconcile-option: replace** annotation in the subscription and add **apps.open-cluster-management.io/reconcile-option: merge** annotation in a resource YAML in the subscribed Git repository, the resource will be merged on the target cluster, while other resources are replaced.

# <span id="page-23-1"></span>1.4.2. Configuring package overrides

Configure package overrides for a subscription override value for the Helm chart or Kubernetes resource that is subscribed to by the subscription.

To configure a package override, specify the field within the Kubernetes resource **spec** to override as the value for the **path** field. Specify the replacement value as the value for the **value** field.

For example, if you need to override the values field within the **spec** for a Helm release for a subscribed Helm chart, you need to set the value for the **path** field in your subscription definition to **spec**.

#### packageOverrides: - packageName: nginx-ingress packageOverrides: - path: spec

value: my-override-values

The contents for the **value** field are used to override the values within the **spec** field of the **Helm** spec.

- For a Helm release, override values for the **spec** field are merged into the Helm release **values.yaml** file to override the existing values. This file is used to retrieve the configurable variables for the Helm release.
- If you need to override the release name for a Helm release, include the **packageOverride** section within your definition. Define the **packageAlias** for the Helm release by including the following fields:
	- **packageName** to identify the Helm chart.
	- **packageAlias** to indicate that you are overriding the release name.

By default, if no Helm release name is specified, the Helm chart name is used to identify the release. In some cases, such as when there are multiple releases subscribed to the same chart, conflicts can occur. The release name must be unique among the subscriptions within a namespace. If the release name for a subscription that you are creating is not unique, an error occurs. You must set a different release name for your subscription by defining a **packageOverride**. If you want to change the name within an existing subscription, you must first delete that subscription and then recreate the subscription with the preferred release name.

+

packageOverrides: - packageName: nginx-ingress packageAlias: my-helm-release-name

# <span id="page-24-0"></span>1.4.3. Setting up Ansible Tower tasks (Technology preview)

Red Hat Advanced Cluster Management is integrated with Ansible Tower automation so that you can create prehook and posthook AnsibleJob instances for Git subscription application management. With Ansible Tower jobs, you can automate tasks and integrate with external services, such as Slack and PagerDuty services. Your Git repository resource root path will contain **prehook** and **posthook** directories for Ansible Tower jobs that run as part of deploying the app, updating the app, or removing the app from a cluster.

Required access: Cluster administrator

#### <span id="page-24-1"></span>1.4.3.1. Prerequisites

- OpenShift Container Platform 4.5 or later
- You must have Ansible Tower version 3.7.3 or a later version installed. It is best practice to install the latest supported version of Ansible Tower. See Red Hat AnsibleTower [documentation](https://docs.ansible.com/ansible-tower/) for more details.
- Install the Ansible Automation Platform Resource Operator to connect Ansible jobs to the lifecycle of Git subscriptions. For best results when using the AnsibleJob to launch Ansible Tower jobs, the Ansible Tower job template should be idempotent when it is run.

Check **PROMPT ON LAUNCH** on the template for both [INVENTORY](https://docs.ansible.com/ansible-tower/latest/html/userguide/job_templates.html) and EXTRA VARIABLES. See Job templates for more information.

#### <span id="page-24-2"></span>1.4.3.2. Install Ansible Automation Platform Resource Operator:

- 1. Log in to your OpenShift Container Platform cluster console.
- 2. Click OperatorHub in the console navigation.
- 3. Search for and install the *Ansible Automation Platform Resource Operator*.

#### <span id="page-24-3"></span>1.4.3.3. Obtain the Ansible Tower URL and token

The Ansible Tower URL is the same URL that is used to log in to Tower. This is required by the *Application console* or the Tower access secret when configuring an application with Ansible prehooks and posthooks.

See the following example URL: **[https://ansible-tower-web-svc-tower.apps.my-openshift](https://ansible-tower-web-svc-tower.apps.my-openshift-cluster.com)cluster.com**.

#### <span id="page-24-4"></span>1.4.3.4. Obtaining a token

- 1. Log in to your Ansible Tower console.
- 2. Click Users in the console navigation.
- 3. Search for the correct user.
- 4. Click the Edit usericon.
- 5. Click TOKENS in the user section.
- 6. Click the + button to add a token.
- 7. Leave the APPLICATION field blank.
- 8. In the DESCRIPTION field, provide your intended use for this token.
- 9. Select Write in the SCOPE drop-down menu.
- 10. Click SAVE and record the TOKEN that is provided.

#### <span id="page-25-0"></span>1.4.3.5. Ansible integration

You can integrate Ansible Tower jobs into Git subscriptions. For instance, for a database front-end and back-end application, the database is required to be instantiated using Ansible Tower with an Ansible Job, and the application is installed by a Git subscription. The database is instantiated *before* you deploy the front-end and back-end application with the subscription.

The application subscription operator is enhanced to define two subfolders: **prehook** and **posthook**. Both folders are in the Git repository resource root path and contain all prehook and posthook Ansible jobs, respectively.

When the Git subscription is created, all of the pre and post AnsibleJob resources are parsed and stored in memory as an object. The application subscription controller decides when to create the pre and post AnsibleJob instances.

#### <span id="page-25-1"></span>1.4.3.6. Ansible operator components

When you create a subscription CR, the Git-branch and Git-path points to a Git repository root location. In the Git root location, the two subfolders **prehook** and **posthook** should contain at least one **Kind:AnsibleJob** resource.

#### <span id="page-25-2"></span>1.4.3.6.1. Prehook

The application subscription controller searches all the **Kind:AnsibleJob** CRs in the prehook folder as the prehook AnsibleJob objects, then generates a new prehook AnsibleJob instance. The new instance name is the prehook AnsibleJob object name and a random suffix string.

See an example instance name: **database-sync-1-2913063**.

The application subscription controller queues the reconcile request again in a 1 minute loop, where it checks the prehook AnsibleJob **status.ansibleJobResult**. When the prehook **status.ansibleJobResult.status** is **successful**, the application subscription continues to deploy the main subscription.

#### <span id="page-25-3"></span>1.4.3.6.2. Posthook

When the app subscription status is updated, if the subscription status is subscribed or propagated to all target clusters in subscribed status, the app subscription controller searches all of the **AnsibleJob Kind** CRs in the posthook folder as the posthook AnsibleJob objects. Then, it generates new posthook **AnsibleJob** instances. The new instance name is the posthook **AnsibleJob** object name and a random suffix string.

See an example instance name: **service-ticket-1-2913849**.

#### <span id="page-25-4"></span>1.4.3.6.3. Ansible placement rules

With a valid prehook AnsibleJob, the subscription launches the prehook AnsibleJob regardless of the

<span id="page-26-3"></span>decision from the placement rule. For example, you can have a prehook AnsibleJob that failed to propagate a placement rule subscription. When the placement rule decision changes, new prehook and posthook AnsibleJob instances are created.

# <span id="page-26-0"></span>1.4.3.7. Ansible configuration

You can configure Ansible Tower configurations with the following tasks:

#### <span id="page-26-1"></span>1.4.3.7.1. Ansible secrets

You must create an Ansible Tower secret CR in the same subscription namespace. The Ansible Tower secret is limited to the same subscription namespace.

Create the secret from the console by filling in the **Ansible Tower secret name** section. To create the secret using terminal, edit and apply the following **yaml**:

Run the following command to add your YAML file:

oc apply -f

See the following YAML sample:

Note: The **namespace** is the same namespace as the subscription namespace. The **stringData:token** and **host** are from the Ansible Tower.

apiVersion: v1 kind: Secret metadata: name: toweraccess namespace: same-as-subscription type: Opaque stringData: token: ansible-tower-api-token host: https://ansible-tower-host-url

When the app subscription controller creates prehook and posthook AnsibleJobs, if the secret from subscription **spec.hooksecretref** is available, then it is sent to the AnsibleJob CR spec.tower auth secret and the AnsibleJob can access the Ansible Tower.

#### <span id="page-26-2"></span>1.4.3.8. Set secret reconciliation

For a main-sub subscription with prehook and posthook AnsibleJobs, the main-sub subscription should be reconciled after all prehook and posthook AnsibleJobs or main subscription are updated in the Git repository.

Prehook AnsibleJobs and the main subscription continuously reconcile and relaunch a new pre-AnsibleJob instance.

- 1. After the pre-AnsibleJob is done, re-run the main subscription.
- 2. If there is any specification change in the main subscription, re-deploy the subscription. The main subscription status should be updated to align with the redeployment procedure.
- 3. Reset the hub subscription status to **nil**. The subscription is refreshed along with the subscription deployment on target clusters.

When the deployment is finished on the target cluster, the subscription status on the target cluster is updated to **"subscribed"** or **"failed"**, and is synced to the hub cluster subscription status.

- 4. After the main subscription is done, relaunch a new post-AnsibleJob instance.
- 5. Verify that the DONE subscription is updated. See the following output:
	- subscription.status == **"subscribed"**
	- subscription.status == **"propagated"** with all of the target clusters **"subscribed"**

When an AnsibleJob CR is created, A Kubernetes job CR is created to launch an Ansible Tower job by communicating to the target Ansible Tower. When the job is complete, the final status for the job is returned to AnsibleJob **status.ansibleJobResult**.

#### Notes:

The AnsibleJob status.conditions is reserved by the Ansible Job operator for storing the creation of Kubernetes job result. The status.conditions does not reflect the actual Ansible Tower job status.

The subscription controller checks the Ansible Tower job status by the **AnsibleJob.status.ansibleJobResult** instead of **AnsibleJob.status.conditions**.

As previously mentioned in the prehook and posthook AnsibleJob workflow, when the main subscription is updated in Git repository, a new prehook and posthook AnsibleJob instance is created. As a result, one main subscription can link to multiple AnsibleJob instances.

Four fields are defined in subscription.status.ansibleJobs:

- lastPrehookJobs: The most recent prehook AnsibleJobs
- prehookJobsHistory: All the prehook AnsibleJobs history
- lastPosthookJobs: The most recent posthook AnsibleJobs
- posthookJobsHistory: All the posthook AnsibleJobs history

#### <span id="page-27-0"></span>1.4.3.9. Ansible sample YAML

See the following sample of an AnsibleJob **.yaml** file in a Git prehook and posthook folder:

```
apiVersion: tower.ansible.com/v1alpha1
kind: AnsibleJob
metadata:
 generateName: demo-job-001
 namespace: default
spec:
 tower_auth_secret: toweraccess
 job template name: Demo Job Template
 extra_vars:
  cost: 6.88
  ghosts: ["inky","pinky","clyde","sue"]
  is_enable: false
  other_variable: foo
  pacman: mrs
  size: 8
```

```
targets_list:
- aaa
- bbb
- ccc
version: 1.23.45
```
# <span id="page-28-0"></span>1.4.4. Channel samples

View samples and YAML definitions that you can use to build your files. Channels (**channel.apps.opencluster-management.io**) provide you with improved continuous integration and continuous delivery capabilities for creating and managing your Red Hat Advanced Cluster Management for Kubernetes applications.

To use the Kubernetes CLI tool, see the following procedure:

- a. Compose and save your application YAML file with your preferred editing tool.
- b. Run the following command to apply your file to an API server. Replace **filename** with the name of your file:

kubectl apply -f filename.yaml

c. Verify that your application resource is created by running the following command:

kubectl get Application

Note: Kubernetes namespace (Namespace) channel is not available this release.

#### <span id="page-28-1"></span>1.4.4.1. Channel YAML structure

The following YAML structures show the required fields for a channel and some of the common optional fields. Your YAML structure needs to include some required fields and values. Depending on your application management requirements, you might need to include other optional fields and values. You can compose your own YAML content with any tool.

```
apiVersion: apps.open-cluster-management.io/v1
kind: Channel
metadata:
 name:
 namespace: # Each channel needs a unique namespace, except Git channel.
spec:
 sourceNamespaces:
 type:
 pathname:
 secretRef:
  name:
 gates:
  annotations:
 labels:
```
#### <span id="page-28-2"></span>1.4.4.2. Channel YAML table

<span id="page-29-0"></span>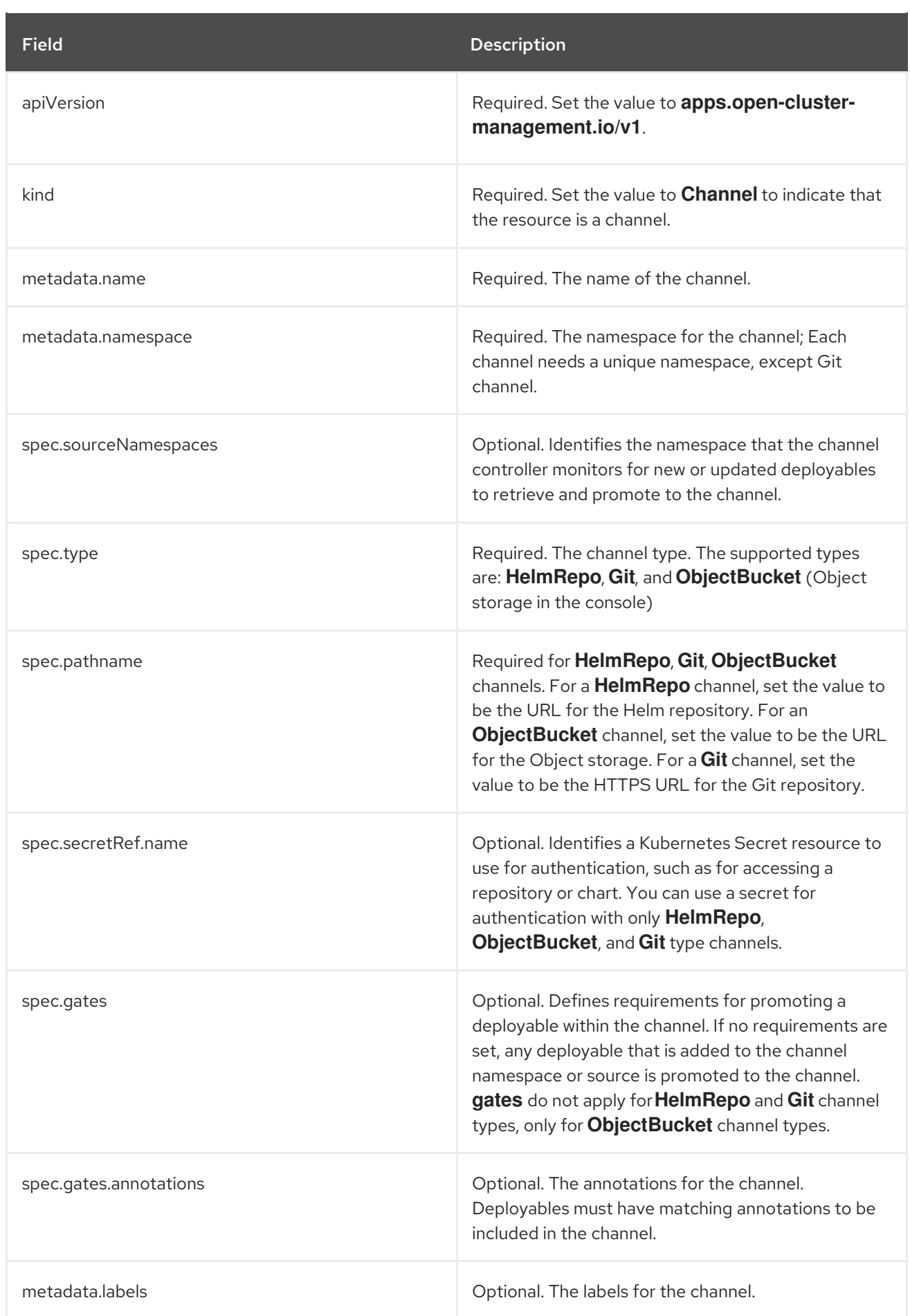

The definition structure for a channel can resemble the following YAML content:

apiVersion: apps.open-cluster-management.io/v1 kind: Channel metadata: name: predev-ch namespace: ns-ch labels: app: nginx-app-details spec: type: HelmRepo pathname: https://kubernetes-charts.storage.googleapis.com/

# <span id="page-30-0"></span>1.4.4.3. Object storage bucket (ObjectBucket) channel

The following example channel definition abstracts an Object storage bucket as a channel:

```
apiVersion: apps.open-cluster-management.io/v1
kind: Channel
metadata:
name: dev
namespace: ch-obj
spec:
type: ObjectBucket
pathname: [http://9.28.236.243:31311/dev] # URL is appended with the valid bucket name, which
matches the channel name.
secretRef:
 name: miniosecret
gates:
 annotations:
  dev-ready: true
```
#### <span id="page-30-1"></span>1.4.4.4. Helm repository (**HelmRepo**) channel

The following example channel definition abstracts a Helm repository as a channel:

```
apiVersion: v1
kind: Namespace
metadata:
name: hub-repo
---
apiVersion: apps.open-cluster-management.io/v1
kind: Channel
metadata:
 name: Helm
 namespace: hub-repo
spec:
  pathname: [https://9.21.107.150:8443/helm-repo/charts] # URL points to a valid chart URL.
  configMapRef:
   name: insecure-skip-verify
  type: HelmRepo
---
apiVersion: v1
data:
 insecureSkipVerify: "true"
kind: ConfigMap
```
metadata: name: insecure-skip-verify namespace: hub-repo

The following channel definition shows another example of a Helm repository channel:

Note: For Helm, all Kubernetes resources contained within the Helm chart must have the label release. **{{ .Release.Name }}`** for the application topology to be displayed properly.

```
apiVersion: apps.open-cluster-management.io/v1
kind: Channel
metadata:
 name: predev-ch
 namespace: ns-ch
 labels:
  app: nginx-app-details
spec:
 type: HelmRepo
 pathname: https://kubernetes-charts.storage.googleapis.com/
```
#### <span id="page-31-0"></span>1.4.4.5. Git (**Git**) repository channel

The following example channel definition shows an example of a channel for the Git Repository. In the following example, **secretRef** refers to the user identity used to access the Git repo that is specified in the **pathname**. If you have a public repo, you do not need the **secretRef**:

```
apiVersion: apps.open-cluster-management.io/v1
kind: Channel
metadata:
 name: hive-cluster-gitrepo
 namespace: gitops-cluster-lifecycle
spec:
 type: Git
 pathname: https://github.com/open-cluster-management/gitops-clusters.git
 secretRef:
  name: github-gitops-clusters
---
apiVersion: v1
kind: Secret
metadata:
 name: github-gitops-clusters
 namespace: gitops-cluster-lifecycle
data:
 user: dXNlcgo= # Value of user and accessToken is Base 64 coded.
 accessToken: cGFzc3dvcmQ
```
# <span id="page-31-1"></span>1.4.5. Secret samples

Secrets (**Secret**) are Kubernetes resources that you can use to store authorization and other sensitive information, such as passwords, OAuth tokens, and SSH keys. By storing this information as secrets, you can separate the information from the application components that require the information to improve your data security.

To use the Kubernetes CLI tool, see the following procedure:

- a. Compose and save your application YAML file with your preferred editing tool.
- b. Run the following command to apply your file to an API server. Replace **filename** with the name of your file:

kubectl apply -f filename.yaml

c. Verify that your application resource is created by running the following command:

kubectl get Application

The definition structure for a secret can resemble the following YAML content:

#### <span id="page-32-0"></span>1.4.5.1. Secret YAML structure

```
apiVersion: v1
kind: Secret
metadata:
 annotations:
   apps.open-cluster-management.io/deployables: "true"
 name: [secret-name]
 namespace: [channel-namespace]
data:
 AccessKeyID: [ABCdeF1=] #Base64 encoded
 SecretAccessKey: [gHIjk2lmnoPQRST3uvw==] #Base64 encoded
```
#### <span id="page-32-1"></span>1.4.6. Subscription samples

View samples and YAML definitions that you can use to build your files. As with channels, subscriptions (**subscription.apps.open-cluster-management.io**) provide you with improved continuous integration and continuous delivery capabilities for application management.

To use the Kubernetes CLI tool, see the following procedure:

- a. Compose and save your application YAML file with your preferred editing tool.
- b. Run the following command to apply your file to an apiserver. Replace **filename** with the name of your file:

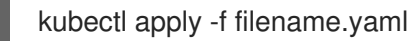

c. Verify that your application resource is created by running the following command:

kubectl get Application

#### <span id="page-32-2"></span>1.4.6.1. Subscription YAML structure

The following YAML structure shows the required fields for a subscription and some of the common optional fields. Your YAML structure needs to include certain required fields and values.

Depending on your application management requirements, you might need to include other optional fields and values. You can compose your own YAML content with any tool:

<span id="page-33-1"></span>apiVersion: apps.open-cluster-management.io/v1 kind: Subscription metadata: name: namespace: labels: spec: sourceNamespace: source: channel: name: packageFilter: version: labelSelector: matchLabels: package: component: annotations: packageOverrides: - packageName: packageAlias: - path: value: placement: local: clusters: name: clusterSelector: placementRef: name: kind: PlacementRule overrides: clusterName: clusterOverrides: path: value:

# <span id="page-33-0"></span>1.4.6.2. Subscription YAML table

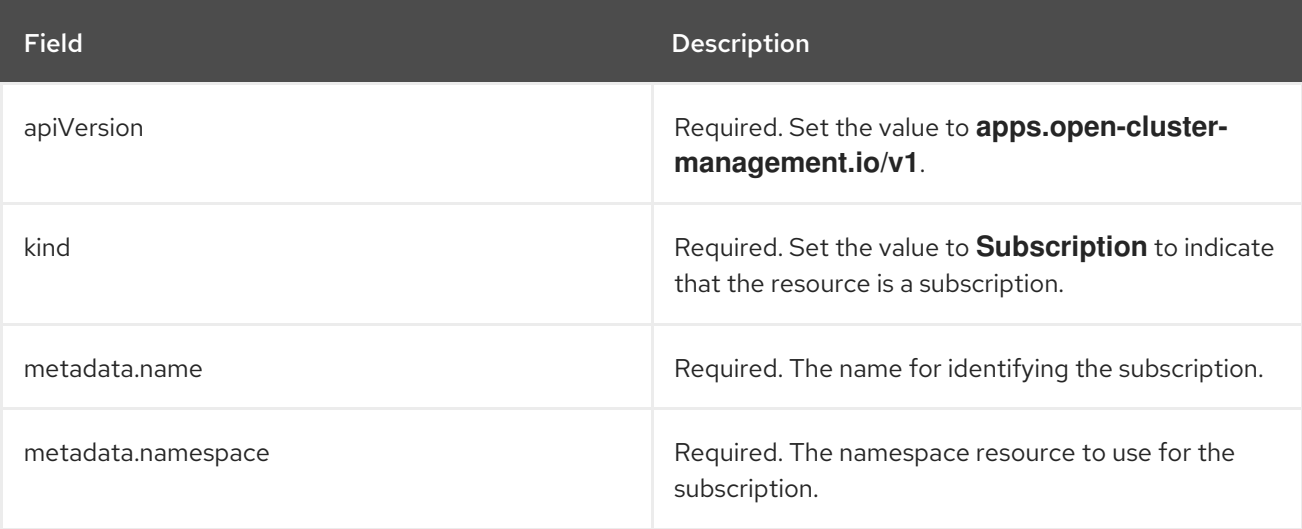

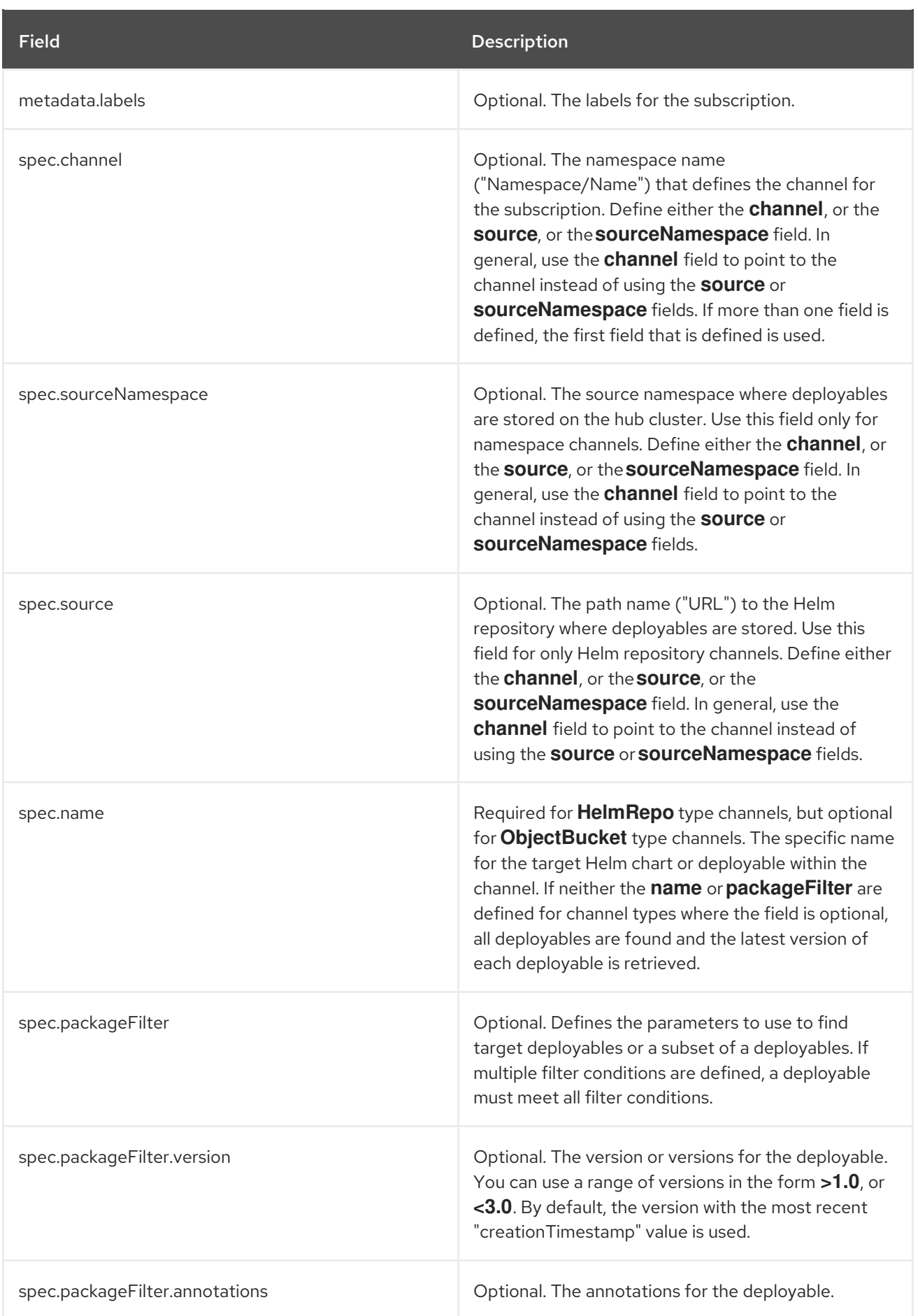

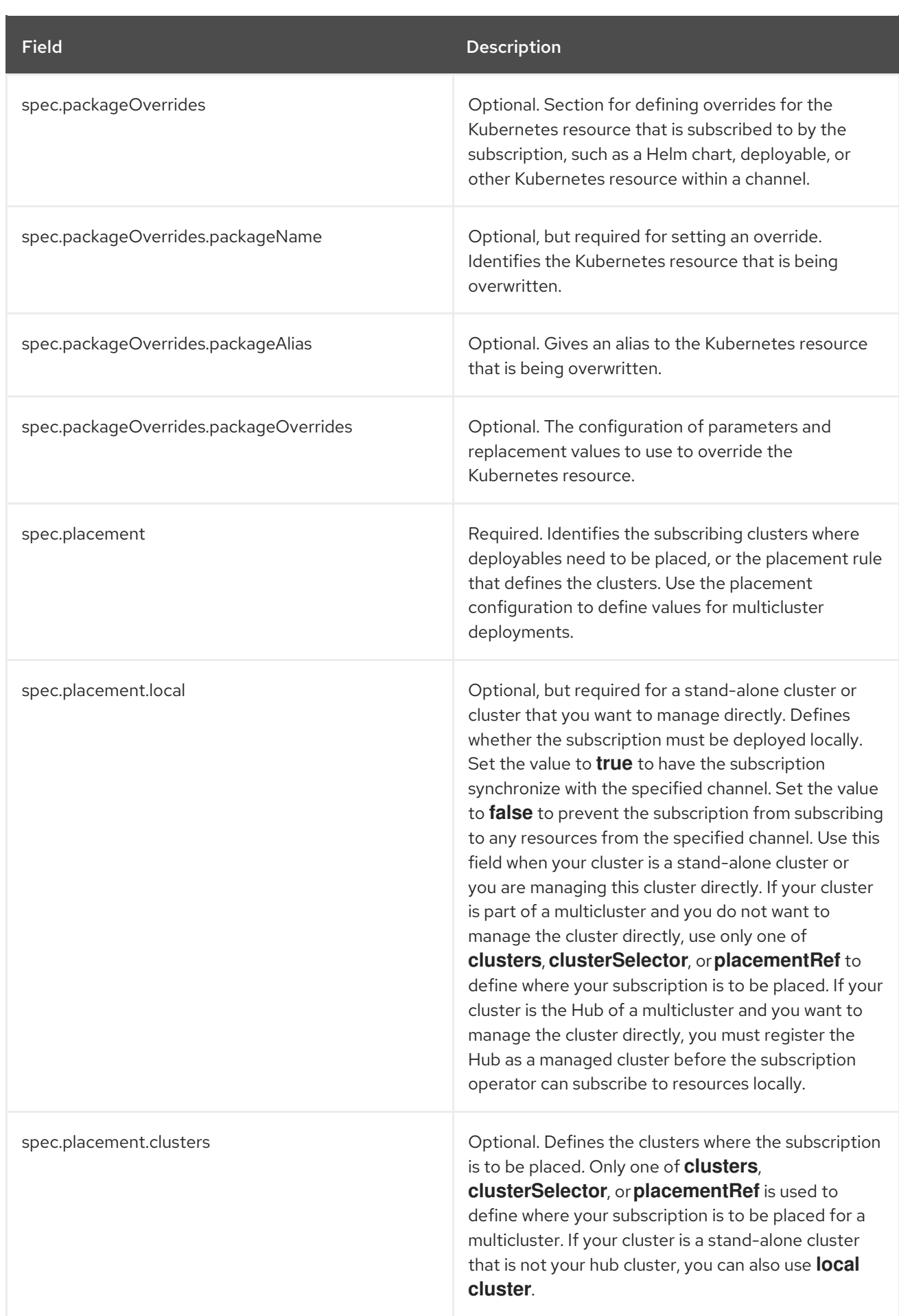

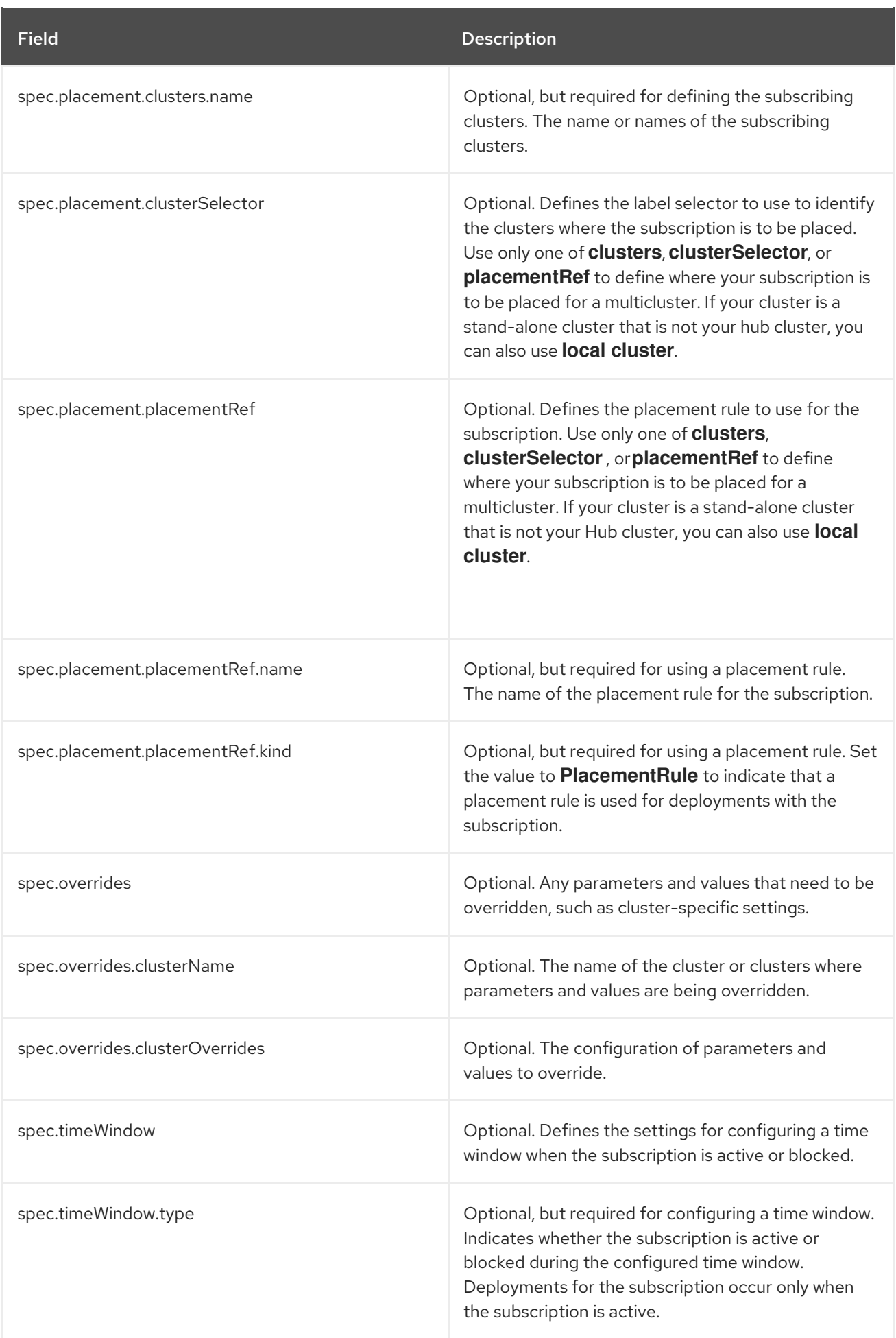

<span id="page-37-0"></span>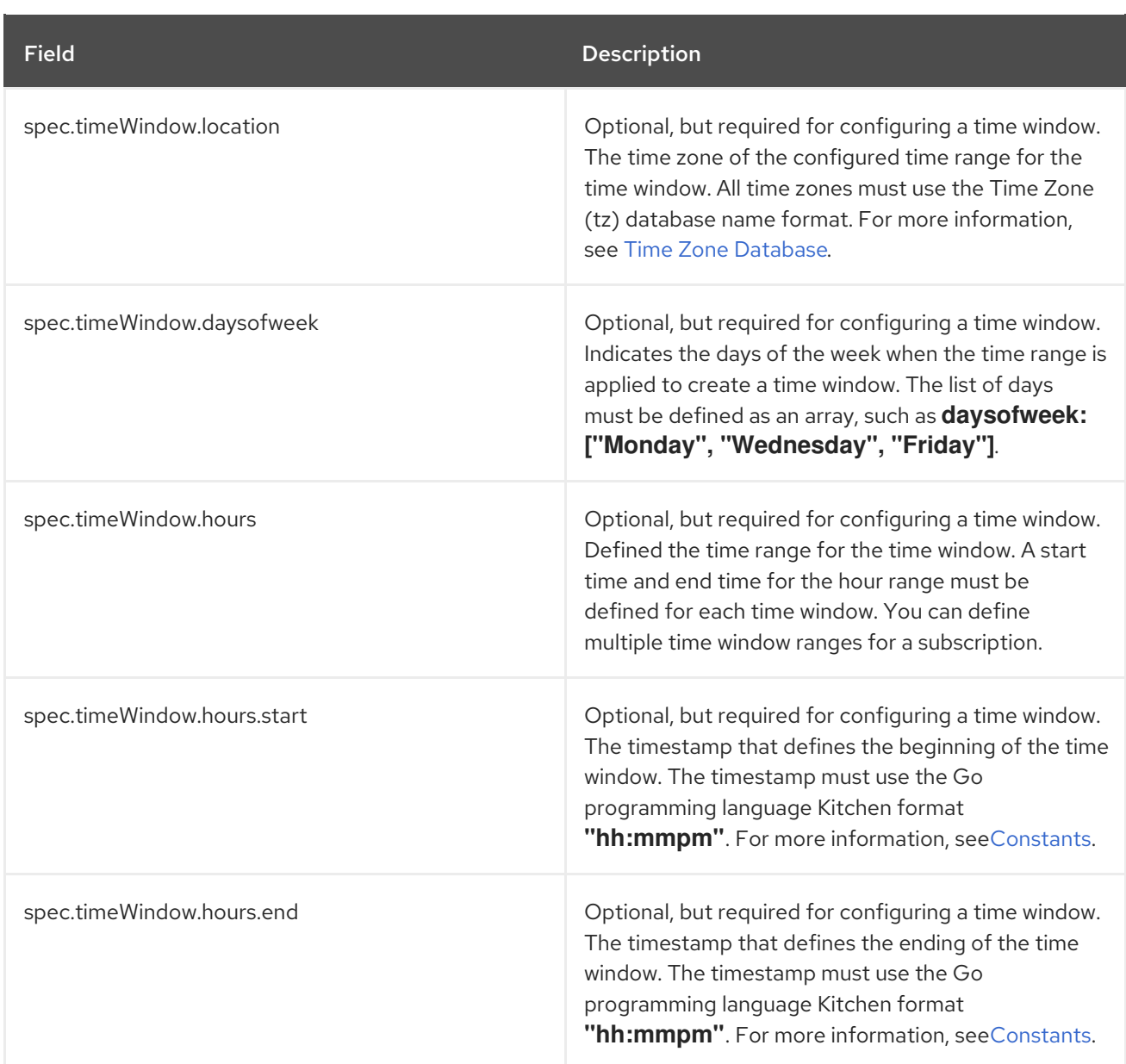

#### Notes:

- When you are defining your YAML, a subscription can use **packageFilters** to point to multiple Helm charts, deployables, or other Kubernetes resources. The subscription, however, only deploys the latest version of one chart, or deployable, or other resource.
- For time windows, when you are defining the time range for a window, the start time must be set to occur before the end time. If you are defining multiple time windows for a subscription, the time ranges for the windows cannot overlap. The actual time ranges are based on the **subscription-controller** container time, which can be set to a different time and location than the time and location that you are working within.
- Within your subscription spec, you can also define the placement of a Helm release as part of the subscription definition. Each subscription can reference an existing placement rule, or define a placement rule directly within the subscription definition.
- When you are defining where to place your subscription in the **spec.placement** section, use only one of **clusters**, **clusterSelector**, or **placementRef** for a multicluster environment.
- If you include more than one placement setting, one setting is used and others are ignored. The following priority is used to determine which setting the subscription operator uses:
- a. **placementRef**
- b. **clusters**
- c. **clusterSelector**

Your subscription can resemble the following YAML content:

```
apiVersion: apps.open-cluster-management.io/v1
kind: Subscription
metadata:
 name: nginx
 namespace: ns-sub-1
 labels:
  app: nginx-app-details
spec:
 channel: ns-ch/predev-ch
 name: nginx-ingress
 packageFilter:
  version: "1.36.x"
 placement:
  placementRef:
   kind: PlacementRule
   name: towhichcluster
 overrides:
 - clusterName: "/"
  clusterOverrides:
  - path: "metadata.namespace"
   value: default
```
#### <span id="page-38-0"></span>1.4.6.3. Subscription file samples

```
apiVersion: apps.open-cluster-management.io/v1
kind: Subscription
metadata:
 name: nginx
 namespace: ns-sub-1
 labels:
  app: nginx-app-details
spec:
 channel: ns-ch/predev-ch
 name: nginx-ingress
```
#### <span id="page-38-1"></span>1.4.6.3.1. Subscription time window example

The following example subscription includes multiple configured time windows. A time window occurs between 10:20 AM and 10:30 AM occurs every Monday, Wednesday, and Friday. A time window also occurs between 12:40 PM and 1:40 PM every Monday, Wednesday, and Friday. The subscription is active only during these six weekly time windows for deployments to begin.

apiVersion: apps.open-cluster-management.io/v1 kind: Subscription metadata: name: nginx

```
namespace: ns-sub-1
 labels:
  app: nginx-app-details
spec:
 channel: ns-ch/predev-ch
 name: nginx-ingress
 packageFilter:
  version: "1.36.x"
 placement:
  placementRef:
   kind: PlacementRule
   name: towhichcluster
 timewindow:
  windowtype: "active" #Enter active or blocked depending on the purpose of the type.
  location: "America/Los_Angeles"
  daysofweek: ["Monday", "Wednesday", "Friday"]
  hours:
   - start: "10:20AM"
    end: "10:30AM"
   - start: "12:40PM"
     end: "1:40PM"
```
#### <span id="page-39-0"></span>1.4.6.3.2. Subscription with overrides example

The following example includes package overrides to define a different release name of the Helm release for Helm chart. A package override setting is used to set the name **my-nginx-ingressreleaseName** as the different release name for the **nginx-ingress** Helm release.

```
apiVersion: apps.open-cluster-management.io/v1
kind: Subscription
metadata:
 name: simple
 namespace: default
spec:
 channel: ns-ch/predev-ch
 name: nginx-ingress
 packageOverrides:
 - packageName: nginx-ingress
  packageAlias: my-nginx-ingress-releaseName
  packageOverrides:
  - path: spec
   value:
    defaultBackend:
     replicaCount: 3
 placement:
  local: false
```
#### <span id="page-39-1"></span>1.4.6.3.3. Helm repository subscription example

The following subscription automatically pulls the latest **nginx** Helm release for the version **1.36.x**. The Helm release deployable is placed on the **my-development-cluster-1** cluster when a new version is available in the source Helm repository.

The **spec.packageOverrides** section shows optional parameters for overriding values for the Helm

The **spec.packageOverrides** section shows optional parameters for overriding values for the Helm release. The override values are merged into the Helm release **values.yaml** file, which is used to retrieve the configurable variables for the Helm release.

apiVersion: apps.open-cluster-management.io/v1 kind: Subscription metadata: name: nginx namespace: ns-sub-1 labels: app: nginx-app-details spec: channel: ns-ch/predev-ch name: nginx-ingress packageFilter: version: "1.36.x" placement: clusters: - name: my-development-cluster-1 packageOverrides: - packageName: my-server-integration-prod packageOverrides: - path: spec value: persistence: enabled: false useDynamicProvisioning: false license: accept tls: hostname: my-mcm-cluster.icp sso: registrationImage: pullSecret: hub-repo-docker-secret

#### <span id="page-40-0"></span>1.4.6.3.4. Git repository subscription example

#### <span id="page-40-1"></span>1.4.6.3.4.1. Subscribing specific branch and directory of Git repository

```
apiVersion: apps.open-cluster-management.io/v1
kind: Subscription
metadata:
 name: sample-subscription
 namespace: default
 annotations:
  apps.open-cluster-management.io/git-path: sample_app_1/dir1
  apps.open-cluster-management.io/git-branch: branch1
spec:
 channel: default/sample-channel
 placement:
  placementRef:
   kind: PlacementRule
   name: dev-clusters
```
In this example subscription, the annotation **apps.open-cluster-management.io/git-path** indicates that the subscription subscribes to all Helm charts and Kubernetes resources within the **sample\_app\_1/dir1**

directory of the Git repository that is specified in the channel. The subscription subscribes to **master** branch by default. In this example subscription, the annotation **apps.open-cluster-management.io/gitbranch: branch1** is specified to subscribe to **branch1** branch of the repository.

#### <span id="page-41-0"></span>1.4.6.3.4.2. Adding a**.kubernetesignore** file

You can include a **.kubernetesignore** file within your Git repository root directory, or within the **apps.open-cluster-management.io/git-path** directory that is specified in subscription's annotations.

You can use this **.kubernetesignore** file to specify patterns of files or subdirectories, or both, to ignore when the subscription deploys Kubernetes resources or Helm charts from the repository.

You can also use the **.kubernetesignore** file for fine-grain filtering to selectively apply Kubernetes resources. The pattern format of the **.kubernetesignore** file is the same as a **.gitignore** file.

If the **apps.open-cluster-management.io/git-path** annotation is not defined, the subscription looks for a **.kubernetesignore** file in the repository root directory. If the **apps.open-cluster-management.io/gitpath** field is defined, the subscription looks for the **.kubernetesignore** file in the **apps.open-clustermanagement.io/git-path** directory. Subscriptions do not search in any other directory for a **.kubernetesignore** file.

#### <span id="page-41-1"></span>1.4.6.3.4.3. Applying Kustomize

If there is **kustomization.yaml** or **kustomization.yml** file in a subscribed Git folder, kustomize is applied.

You can use **spec.packageOverrides** to override **kustomization** at the subscription deployment time.

```
apiVersion: apps.open-cluster-management.io/v1
kind: Subscription
metadata:
 name: example-subscription
 namespace: default
spec:
 channel: some/channel
 packageOverrides:
 - packageName: kustomization
  packageOverrides:
  - value: |
patchesStrategicMerge:
- patch.yaml
```
In order to override **kustomization.yaml** file, **packageName: kustomization** is required in **packageOverrides**. The override either adds new entries or updates existing entries. It does not remove existing entries.

#### <span id="page-41-2"></span>1.4.6.3.4.4. Enabling Git WebHook

By default, a Git channel subscription clones the Git repository specified in the channel every minute and applies changes when the commit ID has changed. Alternatively, you can configure your subscription to apply changes only when the Git repository sends repo PUSH and PULL webhook event notifications.

In order to configure webhook in a Git repository, you need a target webhook payload URL and optionally a secret.

#### <span id="page-42-0"></span>1.4.6.3.4.4.1. Payload URL

Create a route (ingress) in the hub cluster to expose the subscription operator's webhook event listener service.

oc create route passthrough --service=multicluster-operators-subscription -n open-clustermanagement

Then, use **oc get route multicluster-operators-subscription -n open-cluster-management** command to find the externally-reachable hostname. The webhook payload URL is **[https://<externally-reachable](https:) hostname>/webhook**.

#### <span id="page-42-1"></span>1.4.6.3.4.4.2. Webhook secret

Webhook secret is optional. Create a Kubernetes secret in the channel namespace. The secret must contain **data.secret**. See the following example:

apiVersion: v1 kind: Secret metadata: name: my-github-webhook-secret data: secret: BASE64\_ENCODED\_SECRET

The value of **data.secret** is the base-64 encoded WebHook secret you are going to use.

Best practice: Use a unique secret for each Git repository.

#### <span id="page-42-2"></span>1.4.6.3.4.4.3. Configuring WebHook in Git repository

Use the payload URL and webhook secret to configure WebHook in your Git repository.

#### <span id="page-42-3"></span>1.4.6.3.4.4.4. Enable WebHook event notification in channel

Annotate the subscription channel. See the following example:

oc annotate channel.apps.open-cluster-management.io <channel name> apps.open-clustermanagement.io/webhook-enabled="true"

If you used a secret to configure WebHook, annotate the channel with this as well where **<the\_secret\_name>** is the kubernetes secret name containing webhook secret.

oc annotate channel.apps.open-cluster-management.io <channel name> apps.open-clustermanagement.io/webhook-secret="<the\_secret\_name>"

#### <span id="page-42-4"></span>1.4.6.3.4.4.5. Subscriptions of webhook-enabled channel

No webhook specific configuration is needed in subscriptions.

#### <span id="page-42-5"></span>1.4.7. Placement rule samples

Placement rules (**placementrule.apps.open-cluster-management.io**) define the target clusters where deployables can be deployed. Use placement rules to help you facilitate the multicluster deployment of your deployables.

To use the Kubernetes CLI tool, see the following procedure:

- a. Compose and save your application YAML file with your preferred editing tool.
- b. Run the following command to apply your file to an API server. Replace **filename** with the name of your file:

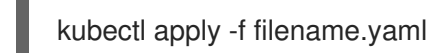

c. Verify that your application resource is created by running the following command:

kubectl get Application

#### <span id="page-43-0"></span>1.4.7.1. Placement rule YAML structure

The following YAML structure shows the required fields for a placement rule and some of the common optional fields. Your YAML structure needs to include some required fields and values. Depending on your application management requirements, you might need to include other optional fields and values. You can compose your own YAML content with any tool.

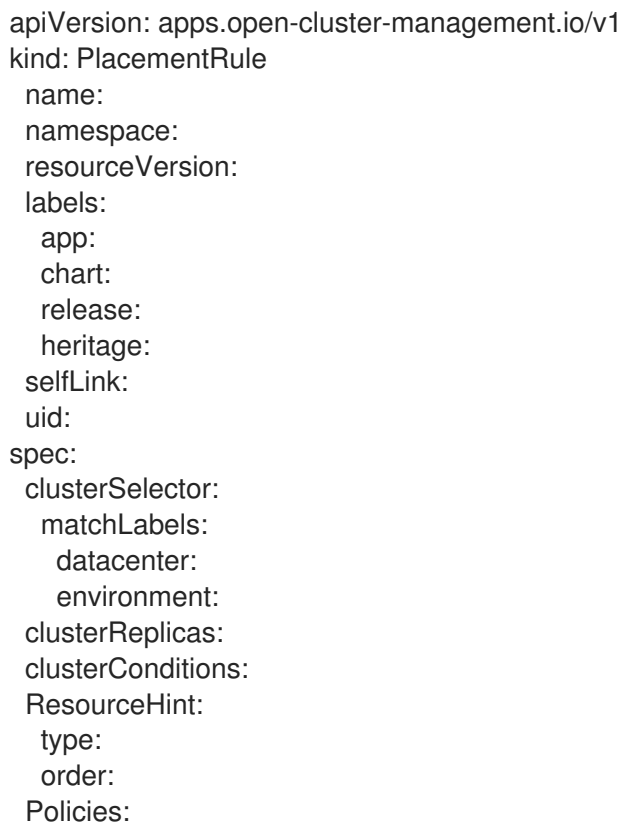

#### <span id="page-43-1"></span>1.4.7.2. Placement rule YAML values table

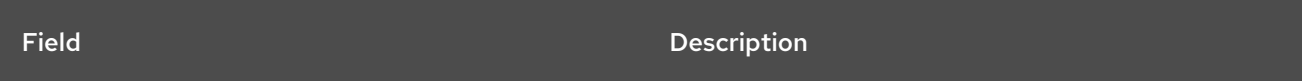

<span id="page-44-0"></span>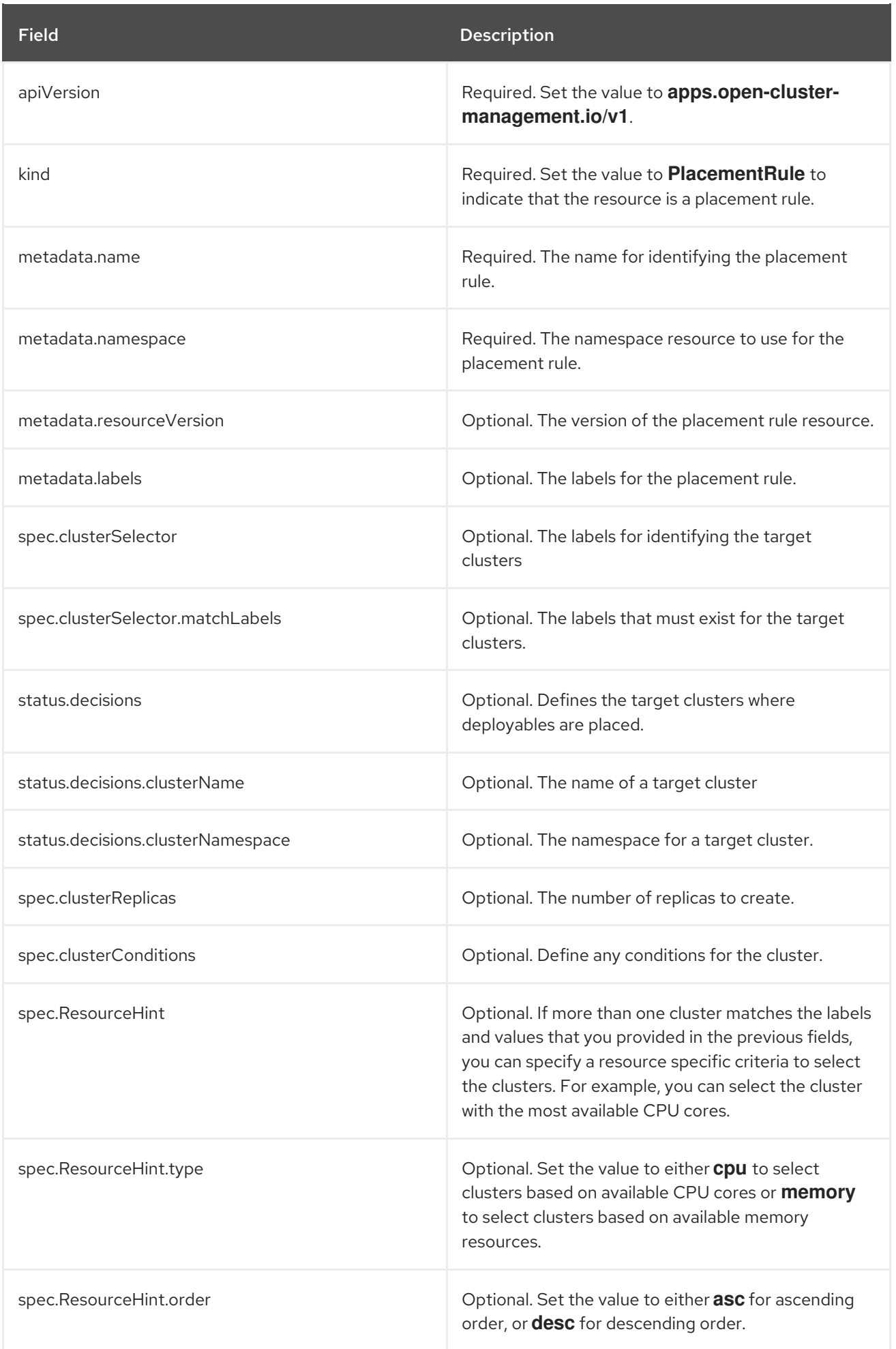

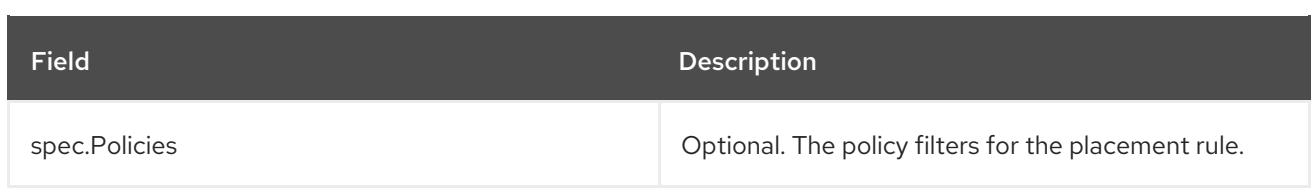

#### <span id="page-45-0"></span>1.4.7.3. Placement rule sample files

Existing placement rules can include the following fields that indicate the status for the placement rule. This status section is appended after the **spec** section in the YAML structure for a rule.

status: decisions: clusterName: clusterNamespace:

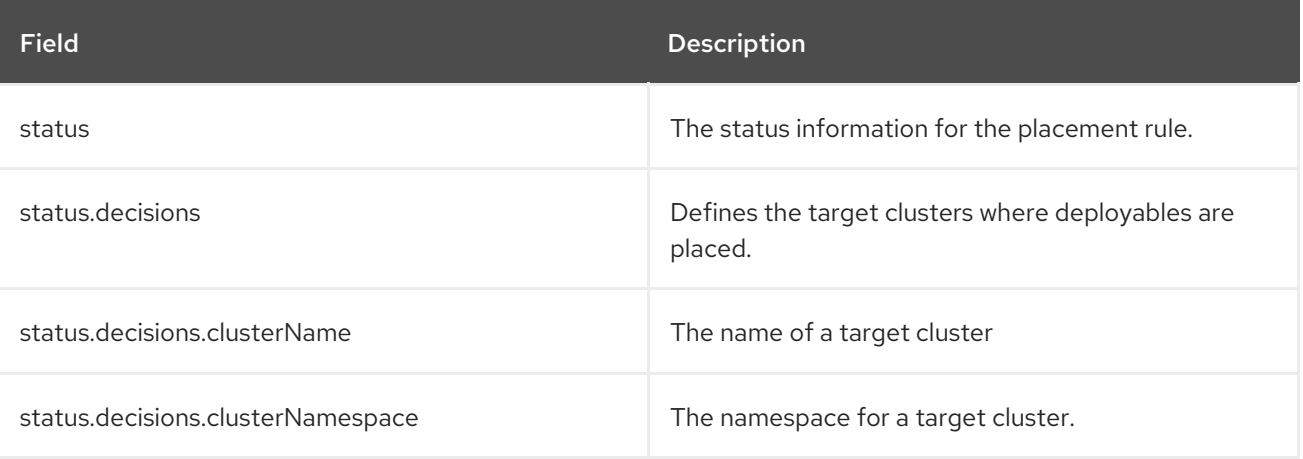

Example 1

```
• Example 2
apiVersion: apps.open-cluster-management.io/v1
kind: PlacementRule
metadata:
 name: gbapp-gbapp
 namespace: development
 labels:
  app: gbapp
spec:
 clusterSelector:
  matchLabels:
   environment: Dev
 clusterReplicas: 1
status:
 decisions:
  - clusterName: local-cluster
   clusterNamespace: local-cluster
apiVersion: apps.open-cluster-management.io/v1
```
kind: PlacementRule metadata: name: towhichcluster

```
namespace: ns-sub-1
 labels:
  app: nginx-app-details
spec:
 clusterReplicas: 1
 clusterConditions:
  - type: ManagedClusterConditionAvailable
   status: "True"
 clusterSelector:
  matchExpressions:
  - key: environment
   operator: In
   values:
   - dev
```
# <span id="page-46-0"></span>1.4.8. Application samples

View samples and YAML definitions that you can use to build your files. Applications (**Application.app.k8s.io**) in Red Hat Advanced Cluster Management for Kubernetes are used for viewing the application components.

To use the Kubernetes CLI tool, see the following procedure:

- a. Compose and save your application YAML file with your preferred editing tool.
- b. Run the following command to apply your file to an API server. Replace **filename** with the name of your file:

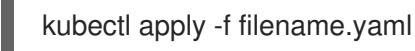

c. Verify that your application resource is created by running the following command:

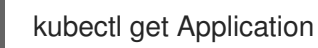

#### <span id="page-46-1"></span>1.4.8.1. Application YAML structure

To compose the application definition YAML content for creating or updating an application resource, your YAML structure needs to include some required fields and values. Depending on your application requirements or application management requirements, you might need to include other optional fields and values.

The following YAML structure shows the required fields for an application and some of the common optional fields.

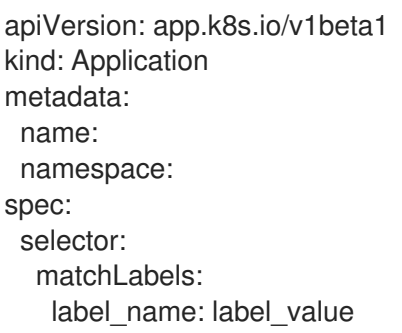

# <span id="page-47-2"></span><span id="page-47-0"></span>1.4.8.2. Application YAML table

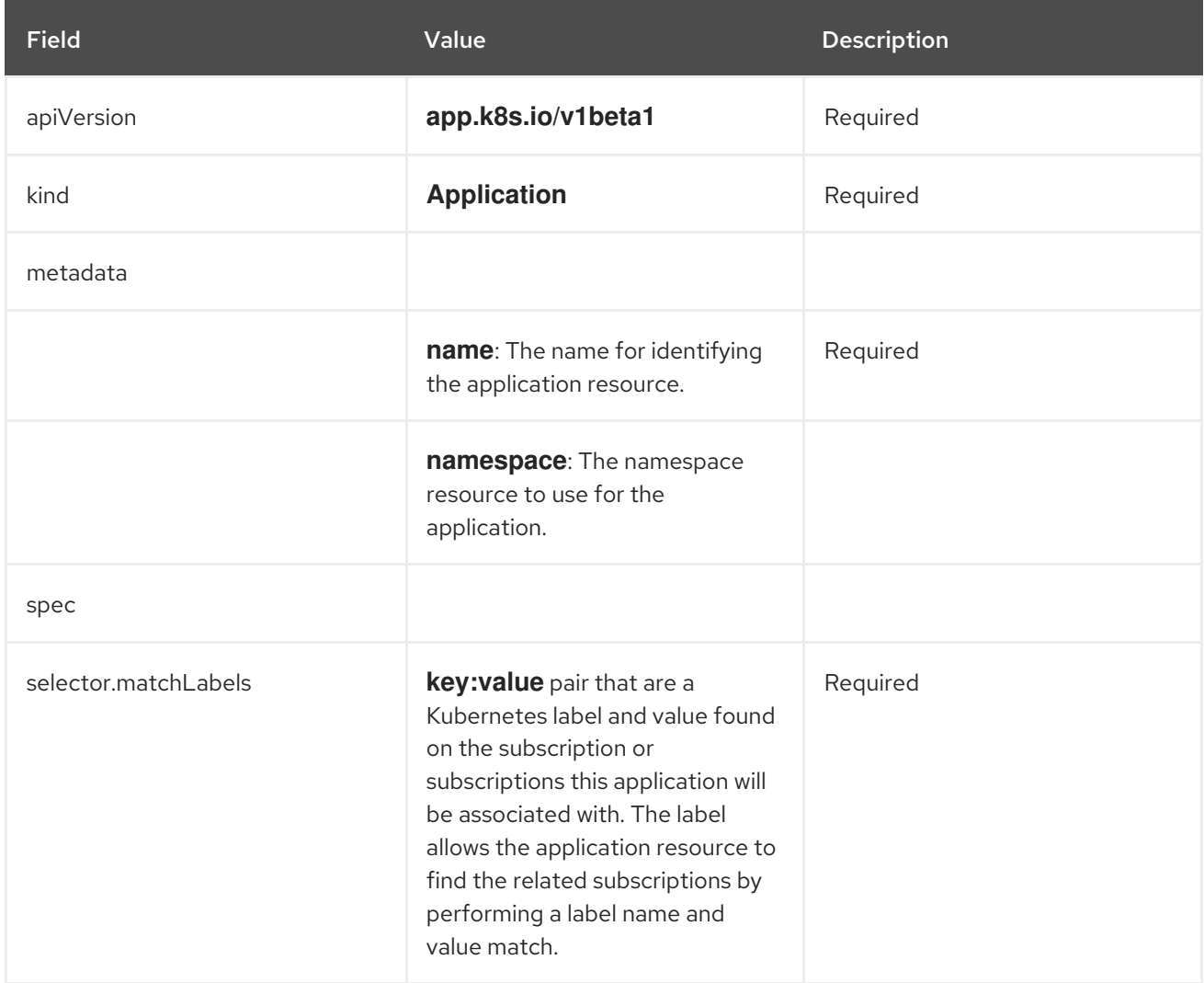

The spec for defining these applications is based on the Application metadata descriptor custom resource definition that is provided by the Kubernetes Special Interest Group (SIG). Only the values shown in the table are required.

You can use this definition to help you compose your own application YAML content. For more information about this definition, see Kubernetes SIG Application CRD community [specification](https://github.com/kubernetes-sigs/application) .

#### <span id="page-47-1"></span>1.4.8.3. Application file samples

The definition structure for an application can resemble the following example YAML content:

```
apiVersion: app.k8s.io/v1beta1
kind: Application
metadata:
 name: my-application
 namespace: my-namespace
spec:
 selector:
  matchLabels:
   my-label: my-label-value
```